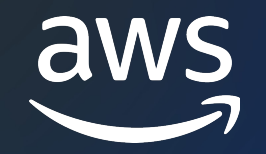

# AWS IoT Device Management AWS Black Belt Online Seminar

Kazunari Hattori

Solutions Architect 2023/03

© 2023, Amazon Web Services, Inc. or its affiliates.

## AWS Black Belt Online Seminarとは

- 「サービス別」「ソリューション別」「業種別」な アマゾン ウェブ サービス ジャパン合同会社が提付 [シリーズです](https://aws.amazon.com/jp/aws-jp-introduction/aws-jp-webinar-service-cut/)
- · AWSの技術担当者が、AWSの各サービスやソリュ とに動画を公開します
- 動画を一時停止・スキップすることで、興味がある 可能、スキマ時間の学習にもお役立ていただけます
- 以下のURLより、過去のセミナー含めた資料などを できます
	- https://aws.amazon.com/jp/aws-jp-introduction/aws
	- https://www.youtube.com/playlist?list=PLzWGOASvS

### 内容についての注意点

- 本資料では2023年2月時点のサービス内容および ます。最新の情報はAWS公式ウェブサイト(https: ご確認ください
- 資料作成には十分注意しておりますが、資料内の信 ト記載の価格に相違があった場合、AWS公式ウェ せていただきます
- 価格は税抜表記となっています。日本居住者のお? 求させていただきます

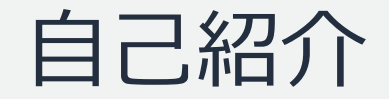

## 名前:服部 一成 所属:エンタープライズ技術本部 ソリューションアーキテクト

趣味:自宅配線 好きなAWSサービス:

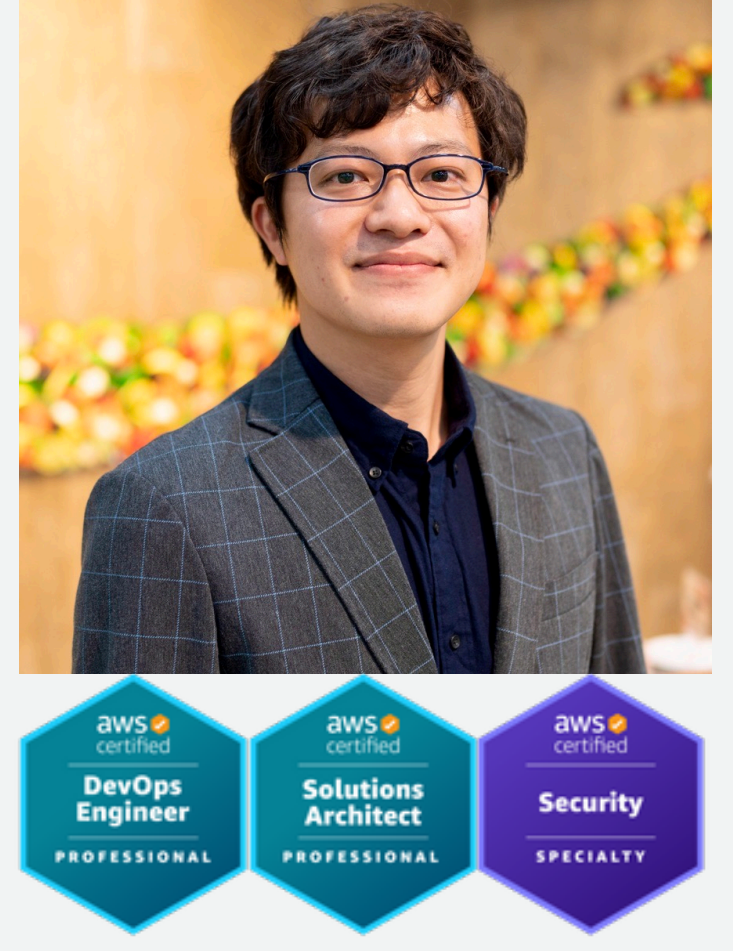

AWS IoT Device Management , AWS IoT Core

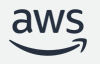

### 本セミナーの対象者

- IoT デバイスやサービスの開発者
- IoT デバイスやサービスを運⽤、管理するご担当者
- AWS IoT Device Management をご利用予定の方

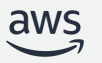

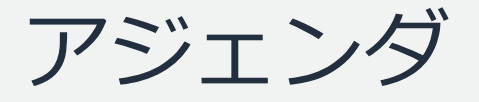

- 1. IoT デバイスの管理における課題
- 2. AWS IoT Device Management とは
- 3. AWS IoT Device Management の料⾦体系

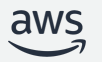

# IoT デバイスの管理における課題

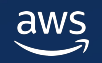

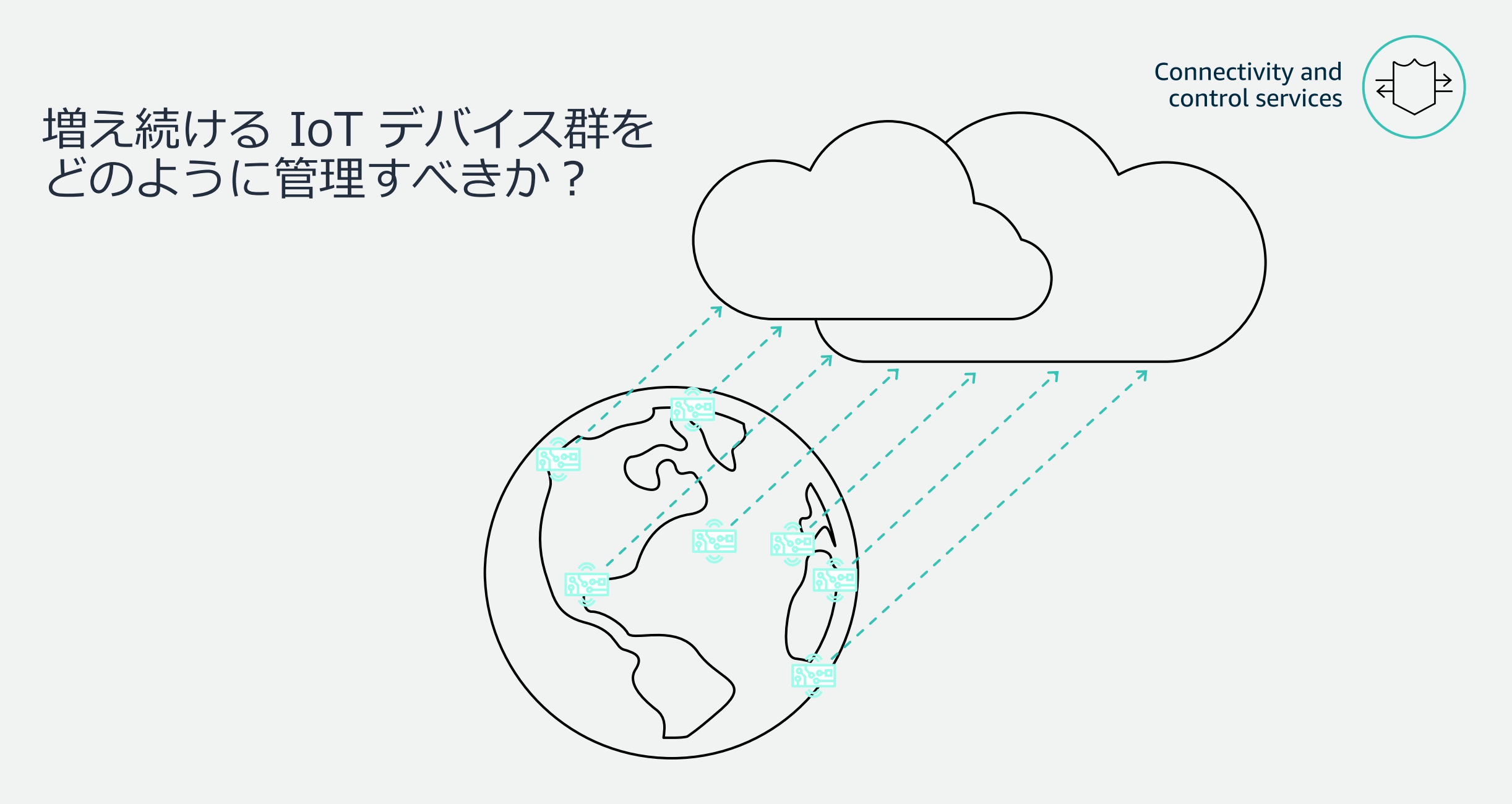

### IoT デバイスの管理におけるお困りごと

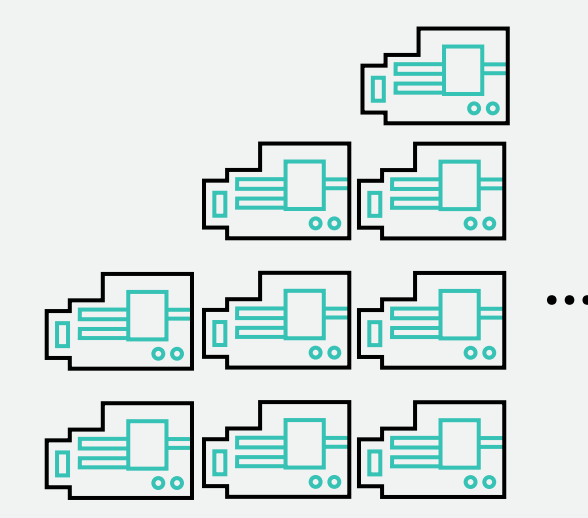

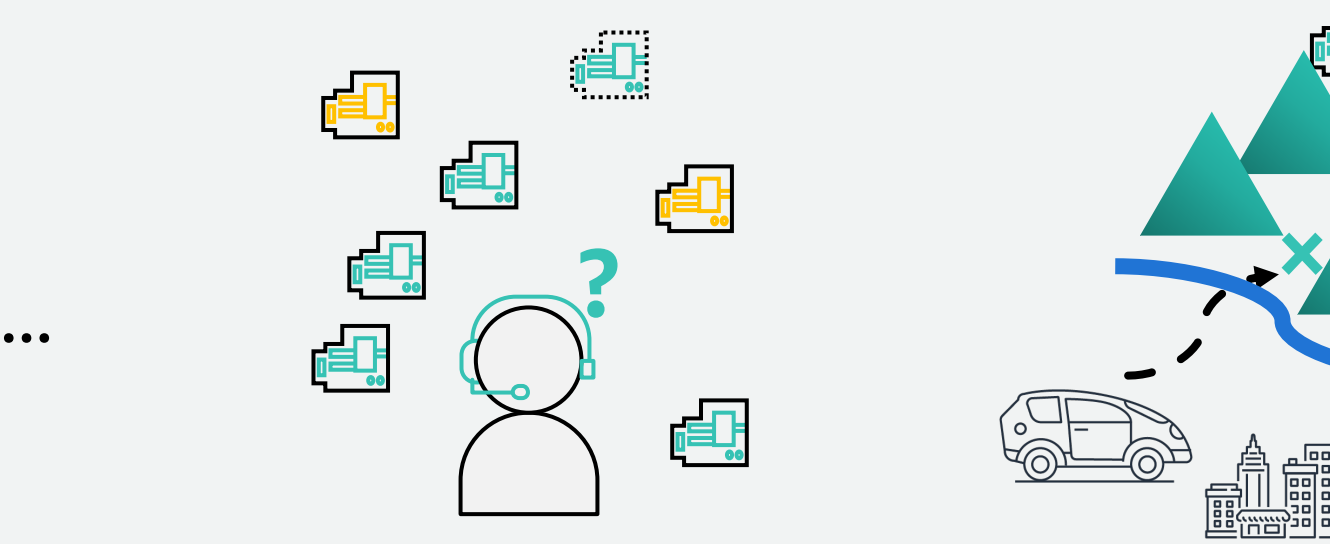

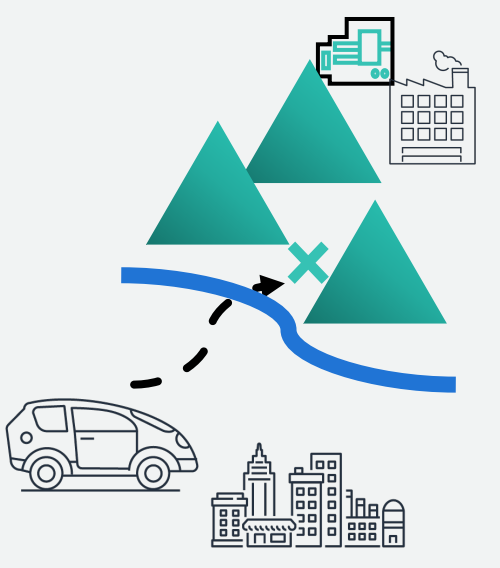

増え続けるデバイスの 導入と設定

多数のデバイスの 運用や管理

遠隔管理の煩雑さ

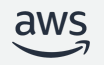

# AWS IoT Device Management とは

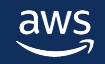

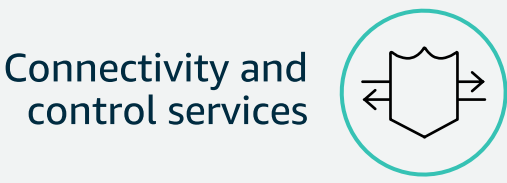

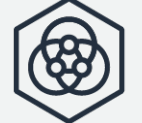

### AWS IoT Device Management

AWS IoT Device Management は増加するデバイスの導入、整理、監視、遠隔管理を支援します

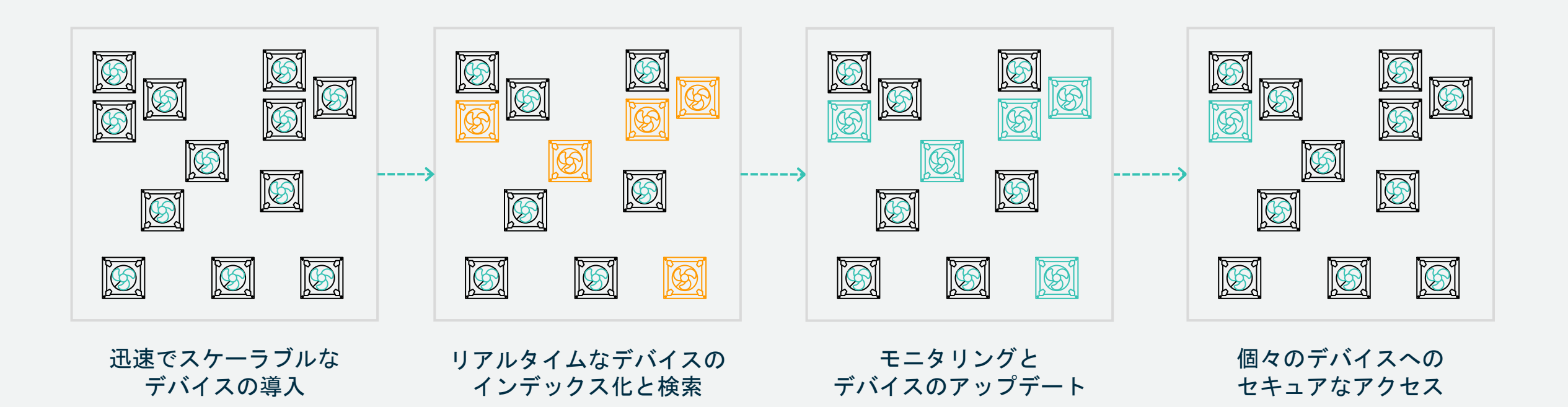

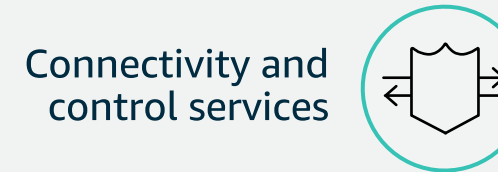

# AWS IoT Device Management の機能

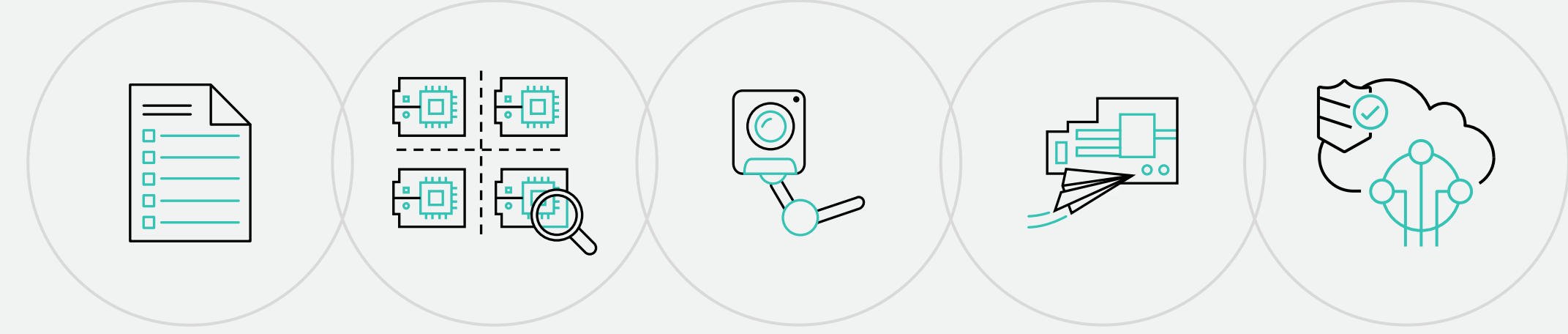

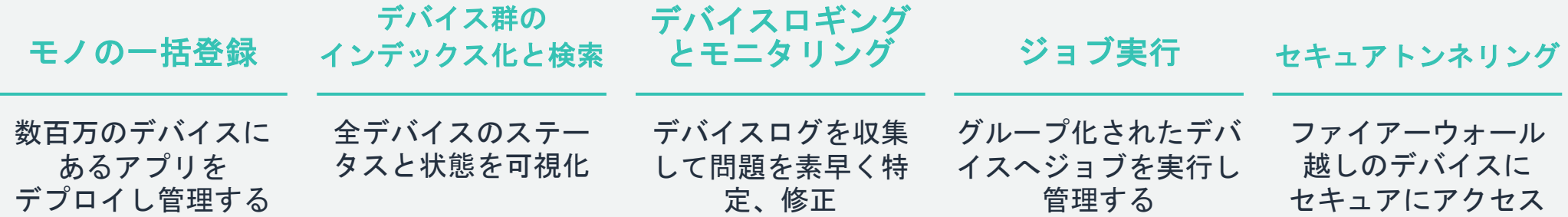

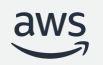

モノの一括登録

### 数回のクリックで、接続されているデ バイスをまとめて素早く導入する

デバイス全体のメタデータ、証明書、 ポリシーなどデバイス情報を登録

全デバイスを登録するには、コンソールでのア ップロード機能かStartThingRegistrationTask APIを利用できる

*デバイ*ス登録の進捗はトラッキング可能で、<br>完了したタスクのレポートはダウンロード可能

新しいデバイスの登録および既存デバイスの再 登録が可能(例:証明書のローテーション)

ユースケースとしては製品製造時に利用するほ か、既存システムからの移行で活用可能

**Connectivity and** control services

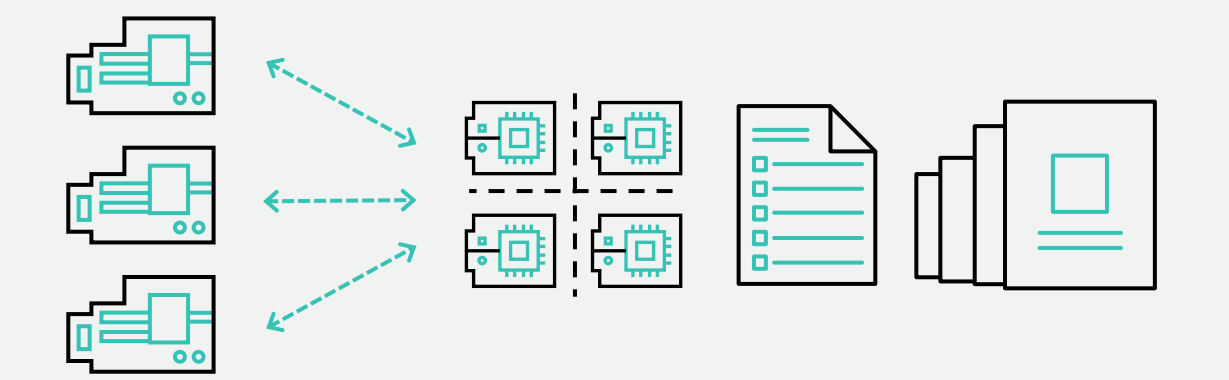

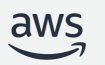

## 手動で Provisioningを行う場合

- モノの作成
	- aws iot create-thing
- 秘密鍵と証明書を発行
	- aws iot [create-keys-and-certificate](https://docs.aws.amazon.com/cli/latest/reference/iot/)
- ポリシーの作成
	- aws iot create-policy
- ポリシーを証明書にアタッチ
	- aws iot attach-policy
- モノに証明書にアタッチ
	- aws iot attach-thing-principal

https://docs.aws.amazon.com/cli/latest

## AWS IoT Device Management で利用

### • ⼀括登録

- プロビジョニングテンプレートとパラメータフ ルに記載されているデバイスをstart-thing-rec 括で登録する
- フリートプロビジョニング
	- クレーム証明書を使用したデバイスのプロビジ
	- 信頼されるユーザによるプロビジョニング
- 事前登録されたCA証明書を使用したデバー
	- Just in Time Provisioning(JITP)
	- Just in Time Registration(JITR)

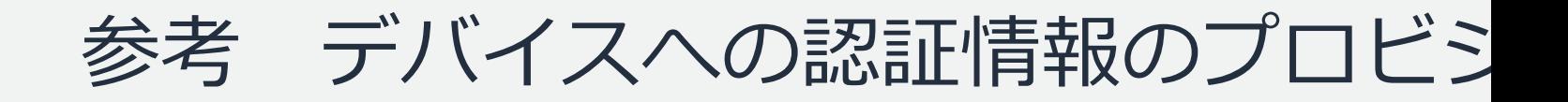

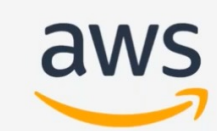

## AWS IoTにおけるデバイ. 認証情報のプロビジョニン

アマゾン ウェブサービス ジャパン株式会社

 $\blacksquare$  $\bullet$  0:01 / 48:43

https://www.youtube.com/watch?v=gcJwNEQ2eLY https://pages.awscloud.com/rs/112-TZM-766/images/EV\_iot-de-

## テンプレートを用いて一括登録する Demo

- 1. テンプレートファイルの確認
- 2. 一括登録の実行
- 3. 実行結果の確認
- 4. 証明書の保存
- 5. 疎通確認

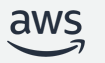

フリートインデックス

### デバイス群の正常性と状態を可視化

デバイス属性の任意の組み合わせに基づいてデ バイス群から目的のデバイスを見つけ出す

例:現在接続されているデバイスの中からフ ァームウェアバージョン1.2かつ2013年以降に 製造された全てのデバイスを検索

クエリに基づいてデバイスのグループを動的に 更新し、デバイスの編成を自動化

例:東京にある全てのハードウェアバージョ ン1.1の電球をグループにする

Amazon CloudWatch を使用して、デバイス群の 集計情報を定期的にモニタリング

コンソールからワンクリックの使いやすさ

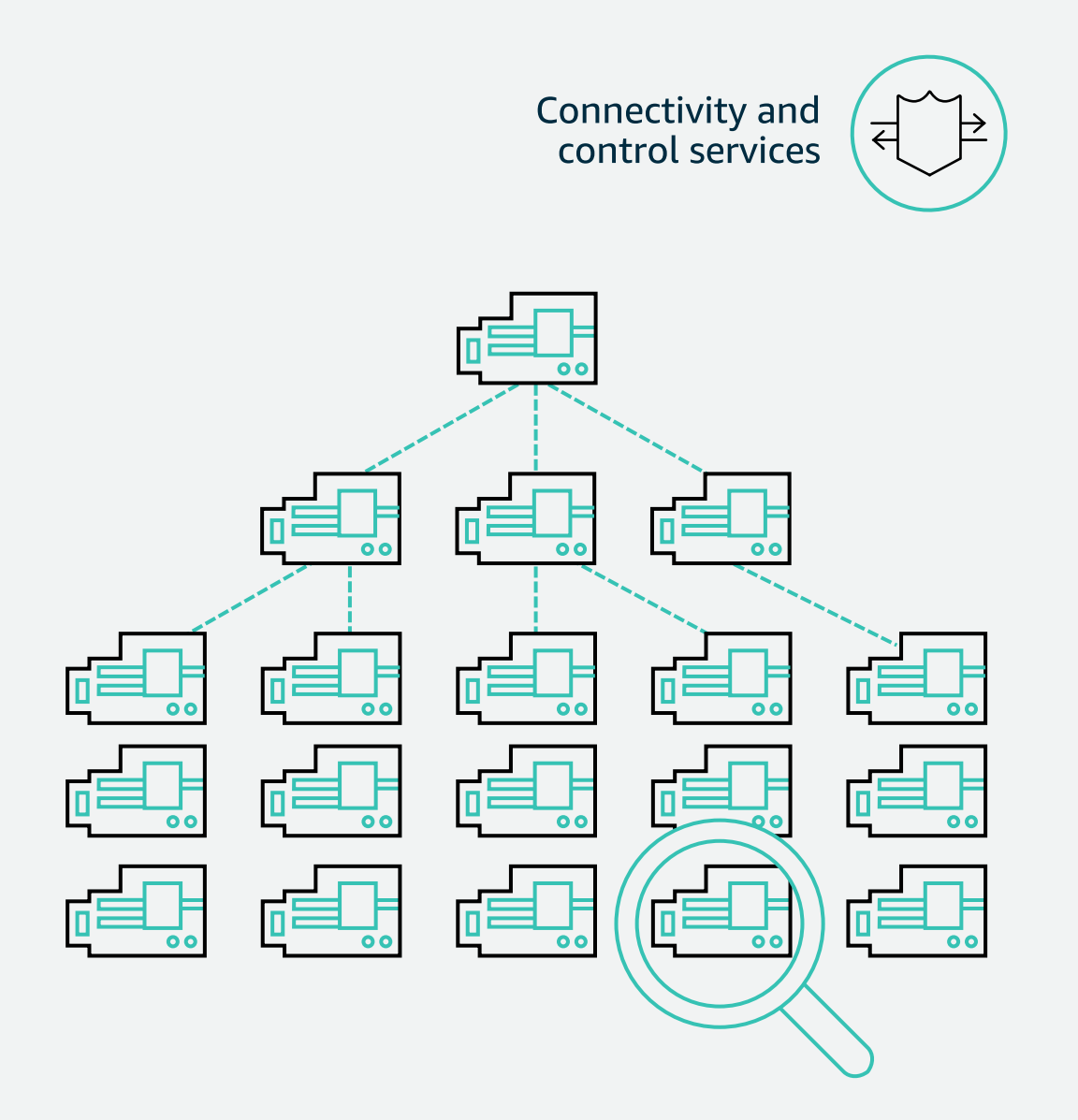

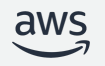

### フリートインデックスの機能

- デバイス情報のインデックス化
- デバイス群の横断検索
- デバイス群の統計値の取得
- フリートメトリクスを利用した統計値のモニタリング

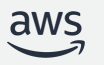

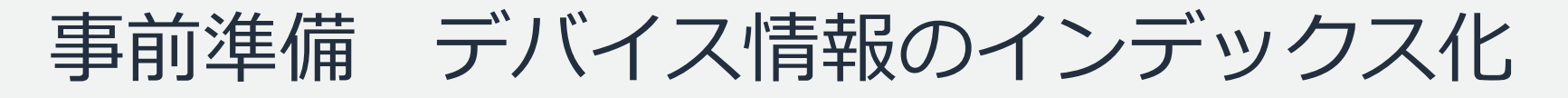

#### フリートのインデックス作成の管理 クリック **○** 有効化済み モノのインデックス作成 モノの名前、説明、属性に基づいてモノを検索します。追加の設定を含めるには、モノのインデックス作成を有効にする必要があります。 設定 フリートのインデックス作成で、インデックスを作成するデータソースを選択します。 対象を選択 √ 名前なし (クラシック) シャドウの追加 デバイスの名前なしシャドウファイルから reported、desired、hasDelta の各フィールドに基づいてモノを検索します。 √ 名前付きシャドウの追加 デバイスの名前付きシャドウファイルから reported、desired、hasDelta の各フィールドに基づいてモノを検索します。 名前付きシャドウの選択 (4/4) モノでシャドウ名を参照 削除 シャドウ名を追加 モノのインデックス作成にシャドウ名を追加します。名前付きシャドウを削除するには、リストからそれらを選択し、『削除】を選択します。  $\langle 1 \rangle$  $\checkmark$ シャドウ名  $\blacktriangledown$ location 更新 $\blacktriangledown$ building

### OR

aws iot update-indexing-configuration ¥

--thing-indexing-configuration thingIndexingMode=REGISTRY\_AND\_SHADOW,thingConnectivityIndexingMode=STATUS ¥

--thing-group-indexing-configuration thingGroupIndexingMode=ON

### デバイス群を横断検索

#### GUI rS IoT > 管理 > モノ > モノの高度な検索

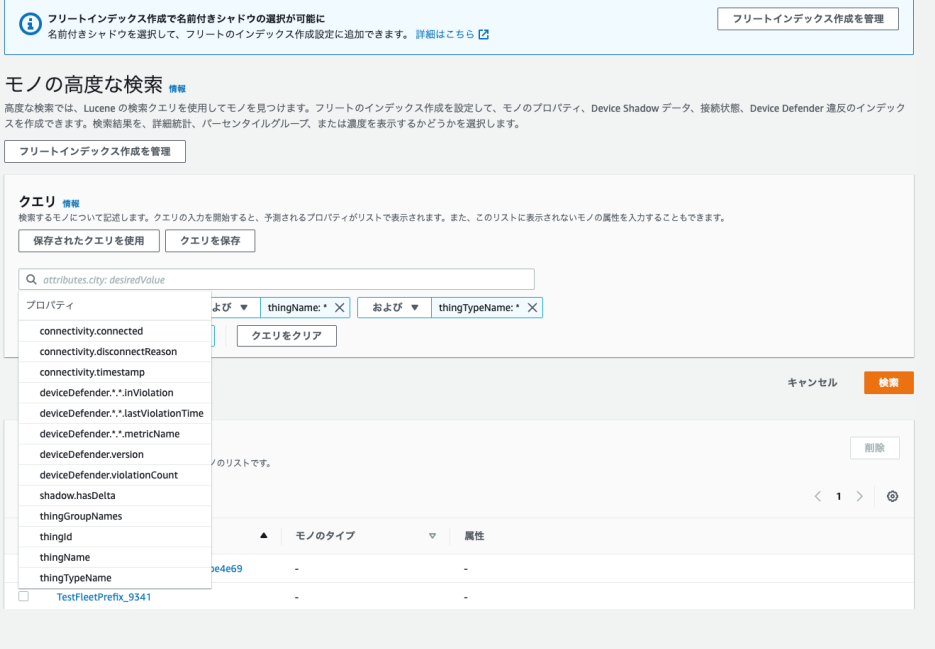

Luceneエンジンベースでの検索機能 *shadow.reported.firmware:1.0.0* や

*[thingName:test\\*](https://docs.aws.amazon.com/iot/latest/developerguide/managing-fleet-index.html)* などのクエリをか 検索することがで

検索条件で利用で モノの名前、属性、

### CLI device shadow(\* aws iot search-index --index-name "AWS Things" --query-string "shadow.

### \* 通常Shadowは暗号化されて保管されているがIndexでshadowを対象に https://docs.aws.amazon.com/iot/latest/developerguide/ma

### デバイス群を横断検索

```
$ aws iot search-index ¥
  --index-name "AWS_Things" ¥
  --query-string "thingName: 2022*"
\{"things": [
        \mathcal{L}"thingName": "20220202_SSMTest",
             "thingId": "31cfae7d-63f6-4bc5-8f3d-e5a61e7ea52b",
             "thingGroupNames": [
                 "20220202_SSMTest_Group"
             ],
             "connectivity": {
                 "connected": false
             }
         }
    ]
}
```
## デバイス群の統計値の取得機能

- GetStatistics
	- クエリに一致するモノの総数、フィールドの値の平均、合計、最大、最小、二乗和、分散、 標準偏差を取得
- GetPercentiles
	- クエリに⼀致するモノのフィールドの値の、任意のパーセンタイルにおける近似値を取得
- GetCardinality
	- クエリに一致するモノのフィールドの値、ユニークな数を取得
- GetBucketsAggregation
	- 同じ値の件数(group byのような集計)

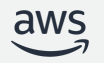

## 使い⽅- Get Statistics

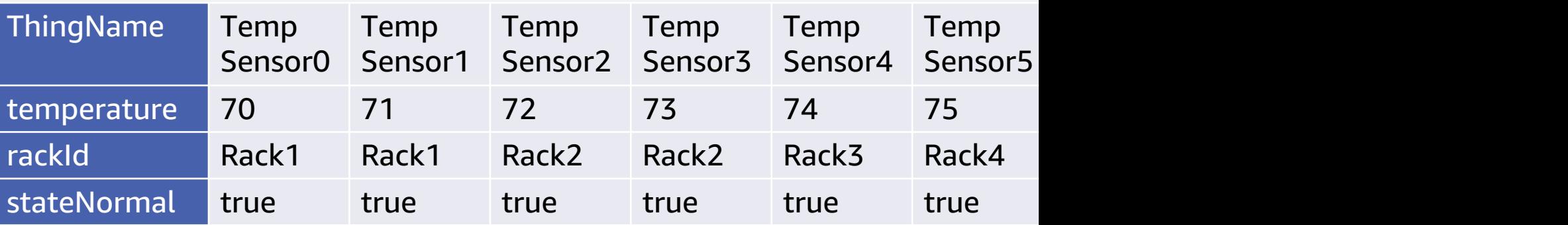

\$ aws iot get-statistics --aggregation-field "attributes.temperature" --q "thingName:TempSensor\*"

```
{
 "statistics": {
  "count": 10,
  "average": 77.6,
  "sum": 776.0,
  "minimum": 47.0,
  "maximum": 99.0,
  "sumOfSquares": 62578.0,
  "variance": 236.04000000000013,
  "stdDeviation": 15.36359332968691
 }
}
                                              temperature の統計値
```
<u>https://docs.aws.amazon.com/ja\_jp/iot/latest/developerguide/index-</u>

### 使い⽅- Get Percentiles

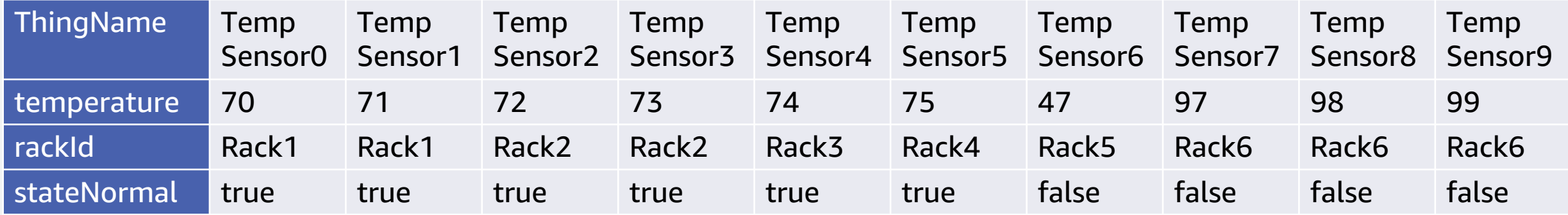

\$ aws iot get-percentiles --aggregation-field "attributes.temperature" --query-string "thingName:TempSensor\*" --percents 10 25 50 75 90

```
\{"percentiles": [
  \{ "percent": 10.0, "value": 67.7 },
  { "percent": 25.0, "value": 71.25 },
  { "percent": 50.0, "value": 73.5 },
  { "percent": 75.0, "value": 91.75 },
  { "percent": 90.0, "value": 98.1 }
 ]
}
```
指定された Percentile での temperature の値

### モノのグループ

- グループ化することで複数のモノを⼀度に管理できる
- 静的(Static)グループと動的(Dynamic)グループがある
- グループごとにジョブを実行可能

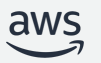

モノの静的グループ

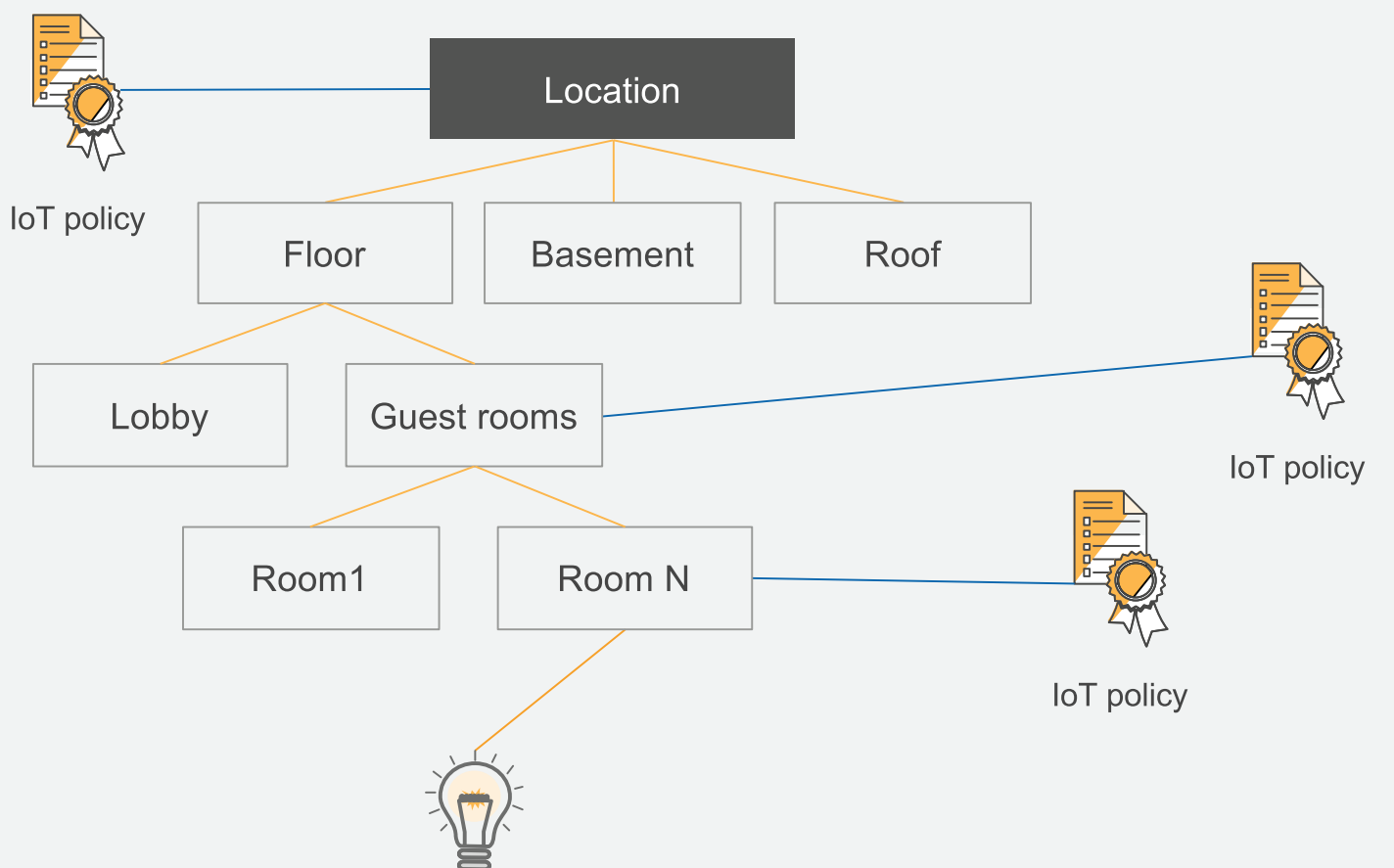

モノをグループとして、論理表現できる。グループ単位でのポリシー設定も可能。 グループは親⼦関係を持てるので、グループ間で階層設計ができる 例 ビル => フロア => 部屋

## モノの静的グループ

AWS IoT > 管理 > モノのグループ > Location

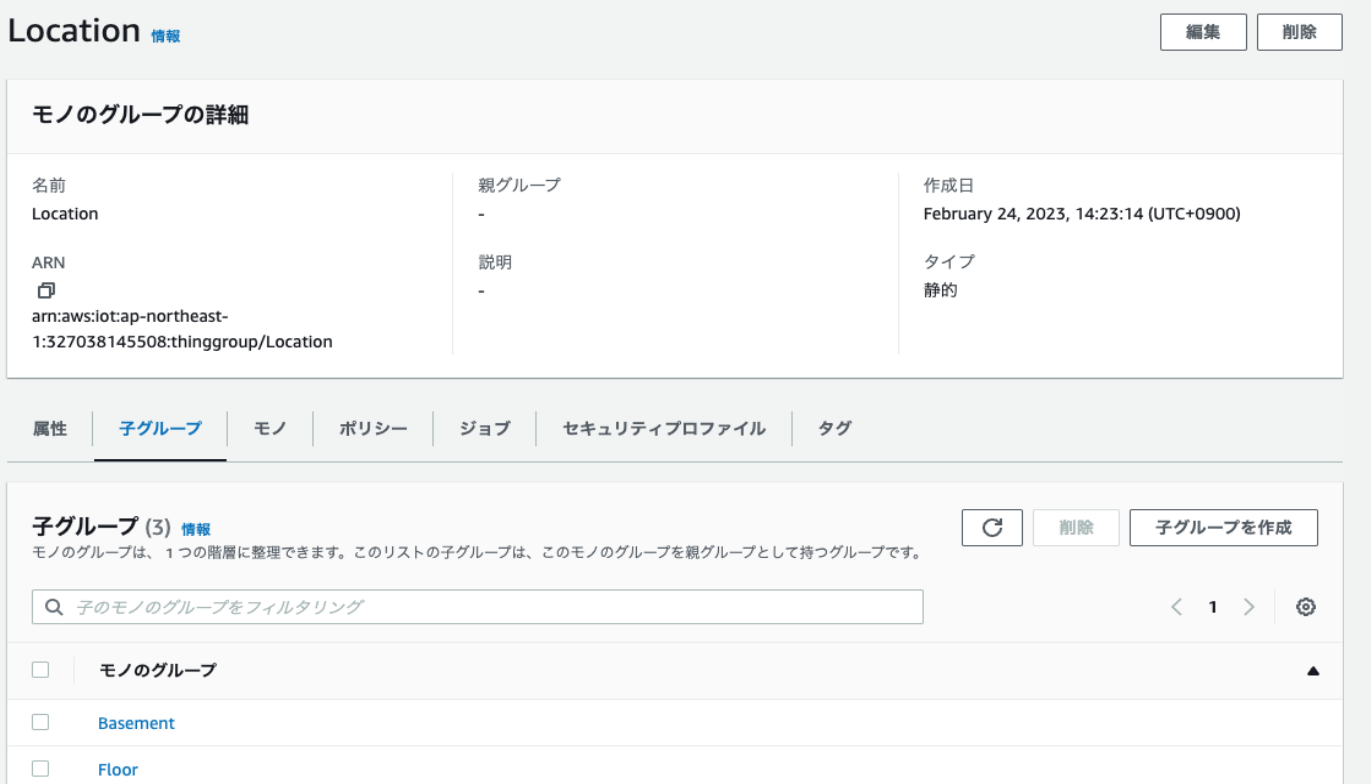

モノをグループとして、論理表現できる。グループ単位でのポリシー設定も可能。 グループは親⼦関係を持てるので、グループ間で階層設計ができる 例 ビル => フロア => 部屋

## モノの動的グループ

- 条件を指定したグループを作成できる
- フリートインデックスが必要

aws iot create-dynamic-thing-group --thing-group-"FirmwareV2" --query-string "attributes.fw\_version=2.0"

- 登録した条件(attributes.fw\_version=2.0)に一致す ループに所属する
- これにより、ファームウエアのバージョンが2.0のラ 実⾏するといった事ができる
- 条件に合致しないデバイスはグループから抜ける
- --query-stringで指定できる要素は以下を参照 https://docs.aws.amazon.com/ja\_jp/iot/latest/developergu

## フリートメトリクスを利用した統計値のモニタリング

- フリートインデックスを有効化後、 Amazon CloudWatch と連動して デバイスの統計情報を定期的に監視
- 集計フィールドには属性、モノの名 前、接続状況、シャドウといった値 を指定
- 集計タイプは、統計、濃度、パーセ ンタイルを選択
- データを送信する頻度は1分から最 ⻑24時間まで設定可能

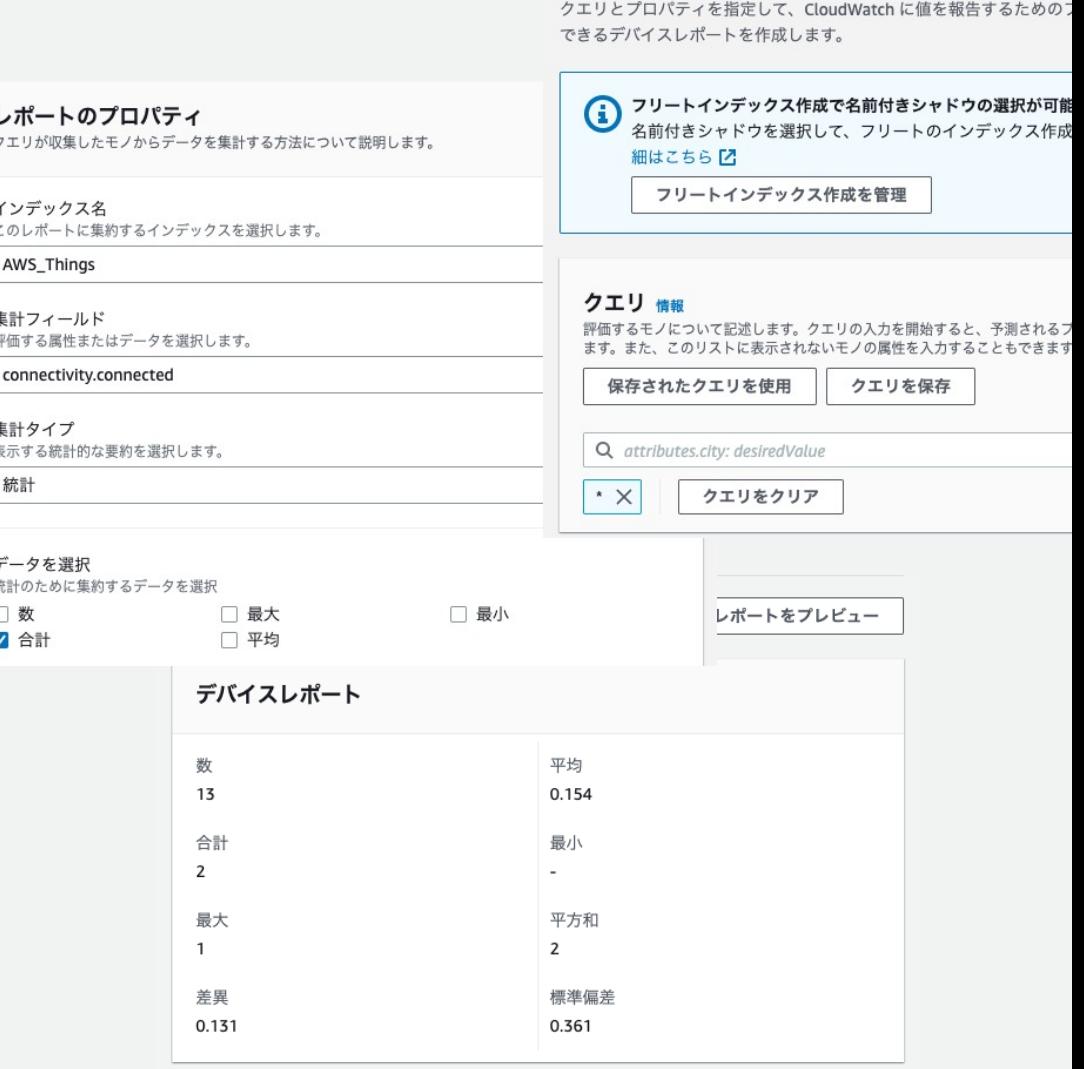

フリートメトリクスを編集

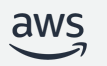

きめ細やかなデバイスの ロギングとモニタリング

デバイスログを収集し問題を特定し 修復する

モノのグループ, Client Id, Source Ip, Principal Id, Default ごとにロギングレベルを設定

トラブルシューティングのため、誤作動している ⼀部のデバイスの診断レベルを選択的に上げるこ とが可能

Amazon CloudWatch を使用してアラームを設定 &ログを検索

Connectivity and control services Amazon CloudWatch

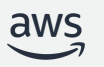

### 対象に応じたログレベルの変更 モノのグループ, Client Id, Source Ip, Principal Id の単位で指

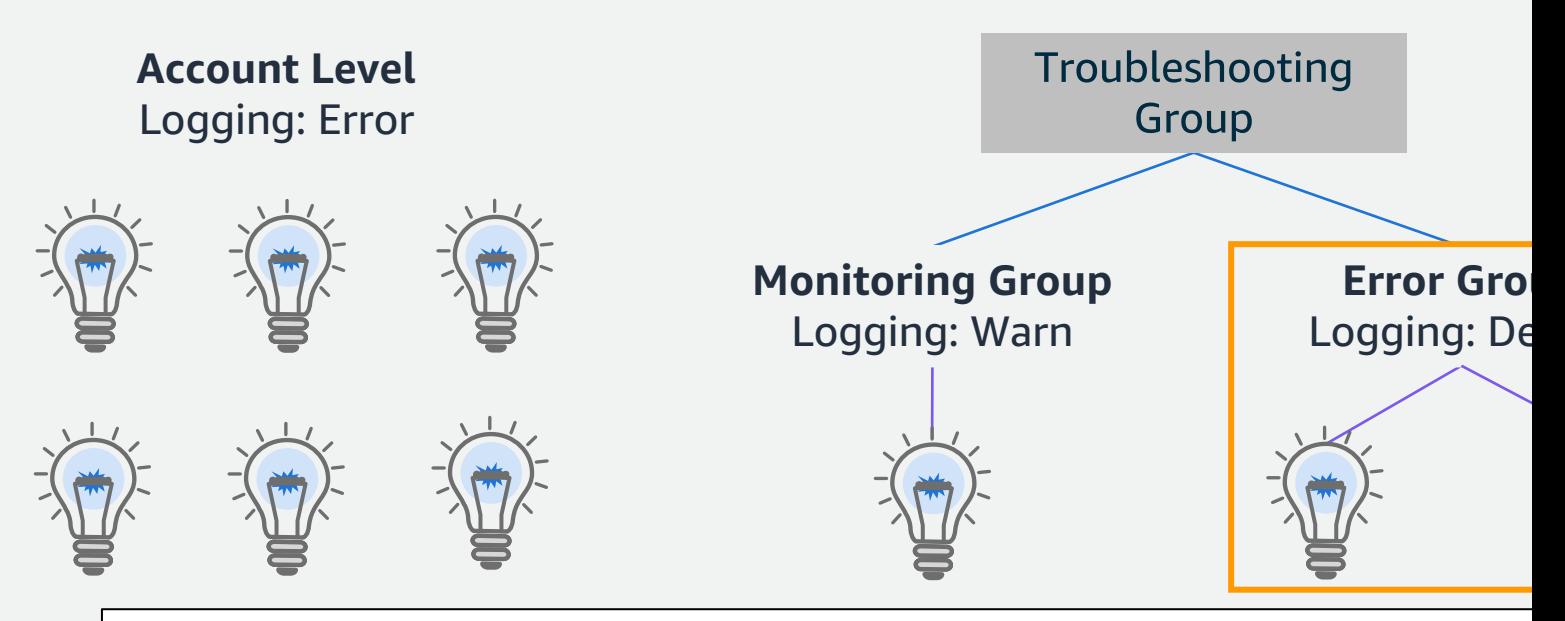

#Error Groupに対してログレベルをDEBUGに設定 aws iot set-v2-logging-level --log-level DEBUG ¥ --log-target "{¥"targetType¥": ¥"THING\_GROUP¥", ¥"targetNan

# ログのレベルを確認します aws iot list-v2-logging-levels

https://docs.aws.amazon.com/cli/latest/reference/iot/

© 2023, Amazon Web Services, Inc. or its affiliates.

## CloudWatch LogsでAWS IoTのログを

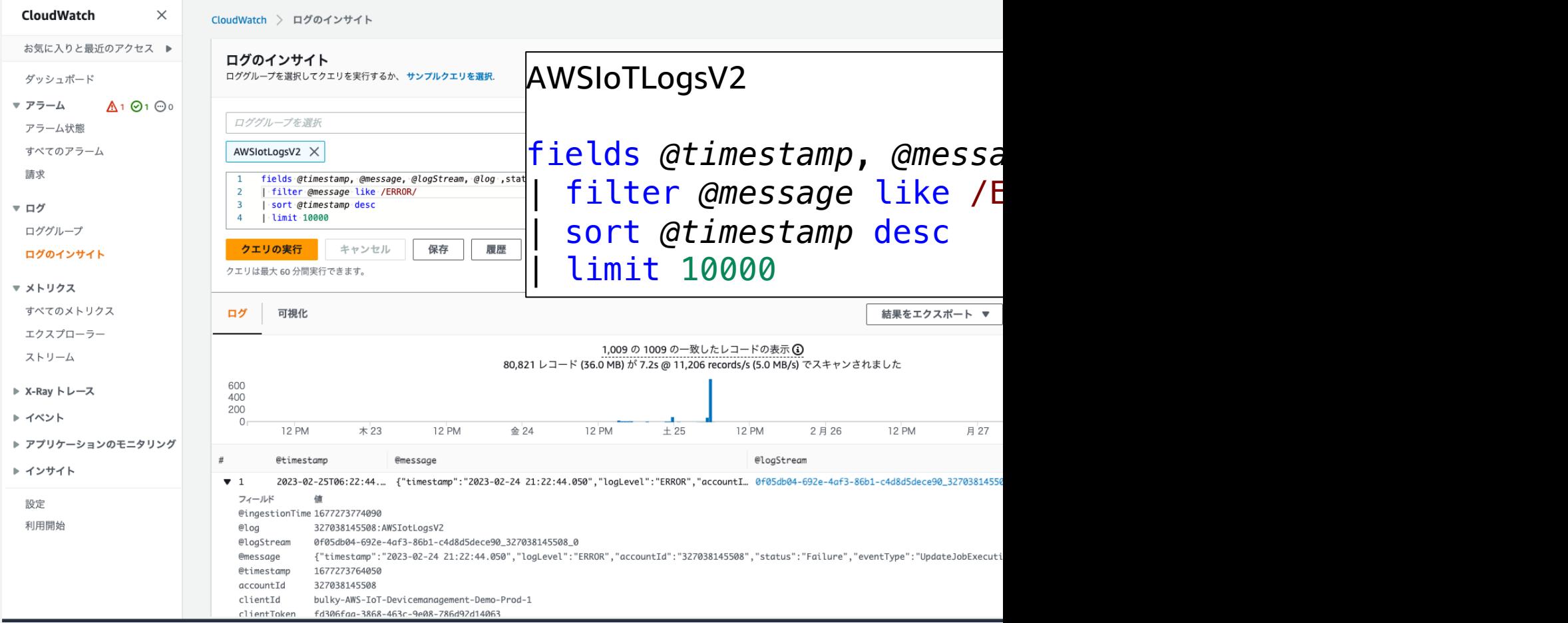

https://docs.aws.amazon.com/ja\_jp/iot/latest/developerguide

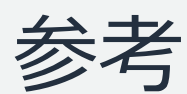

## 参考 AWS IoT におけるデバック方法

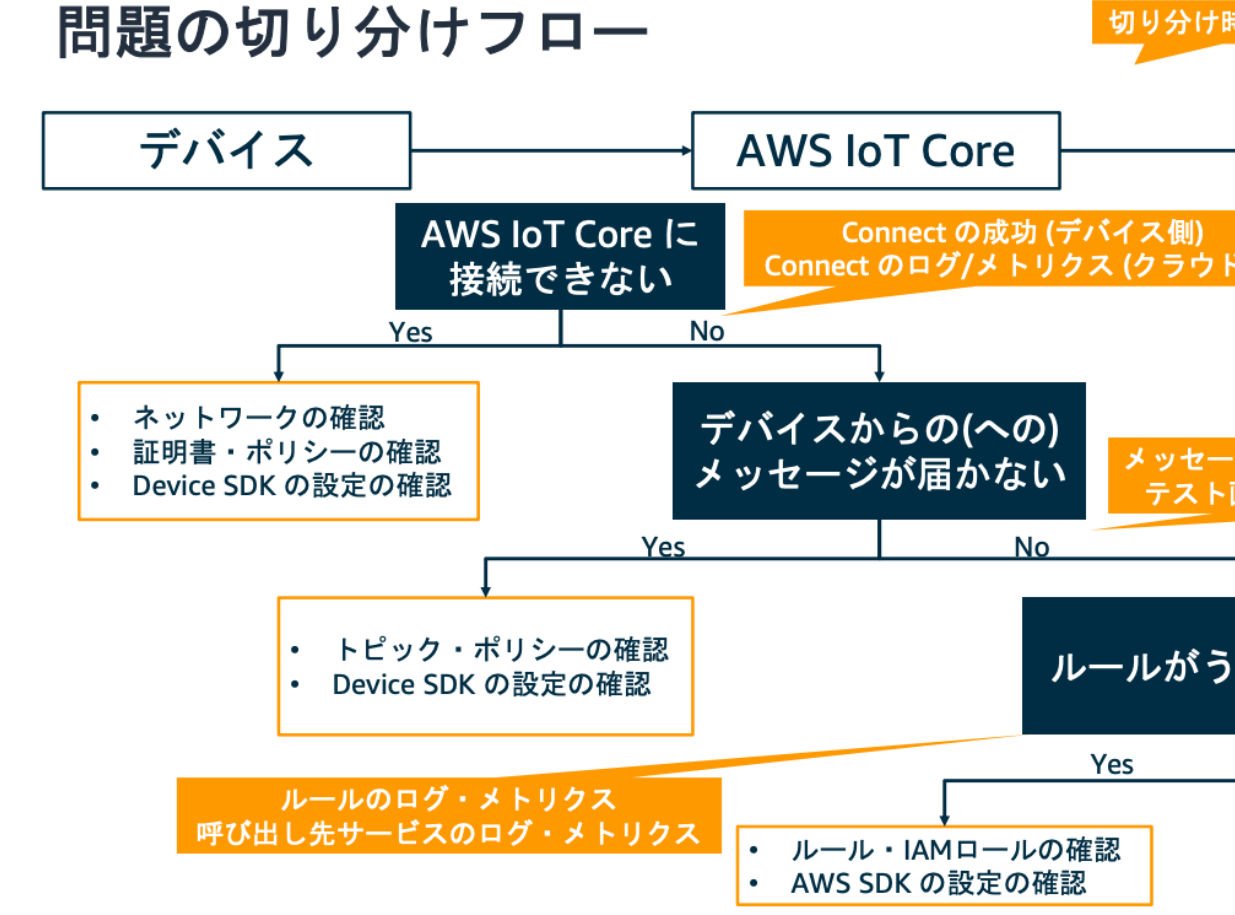

© 2021. Amazon Web Services. Inc. or its Affiliates.

https://pages.awscloud.com/rs/112-TZM-766/images/EV\_aws-iot-dee https://www.youtube.com/watch?v=8Q0cc\_Mq64Q

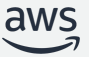

ジョブ

### グループに登録されているデバイスや個々 のデバイスへジョブを実行し管理する

個々のデバイスのステータス更新を受信して、更新 が実行されるたびに監視する

対象とするデバイスグループを一括更新または特定 のデバイスを特定して更新できる

ジョブのロールアウトレートを設定したり、ジョブ の成功失敗の閾値を設定することで、不具合の範囲 を最小限に留めたりジョブを中止することが可能

デバイスに送信される前にジョブにデジタル署名す ることで、デバイスが危険にさらされるのを防ぐ

頻繁なリモートアクションをテンプレートとして保 存し、ターゲットを選択することでそのアクション をオンデマンドで再利用可能

**Connectivity and** control services

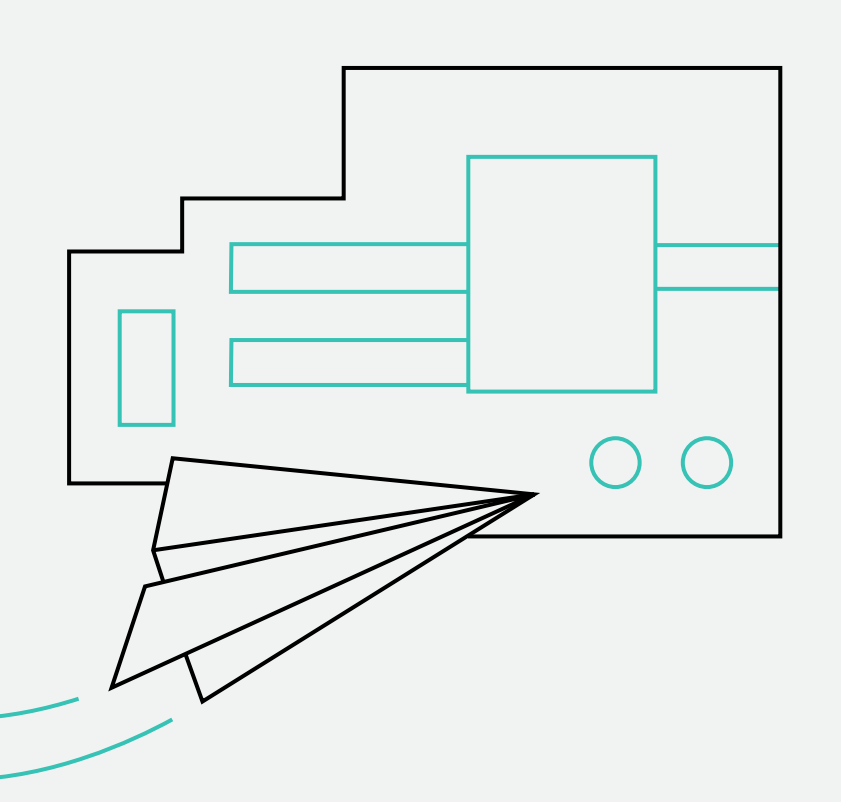

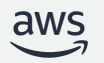

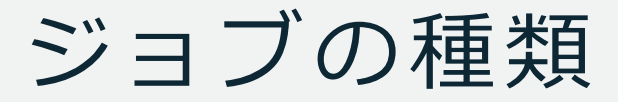

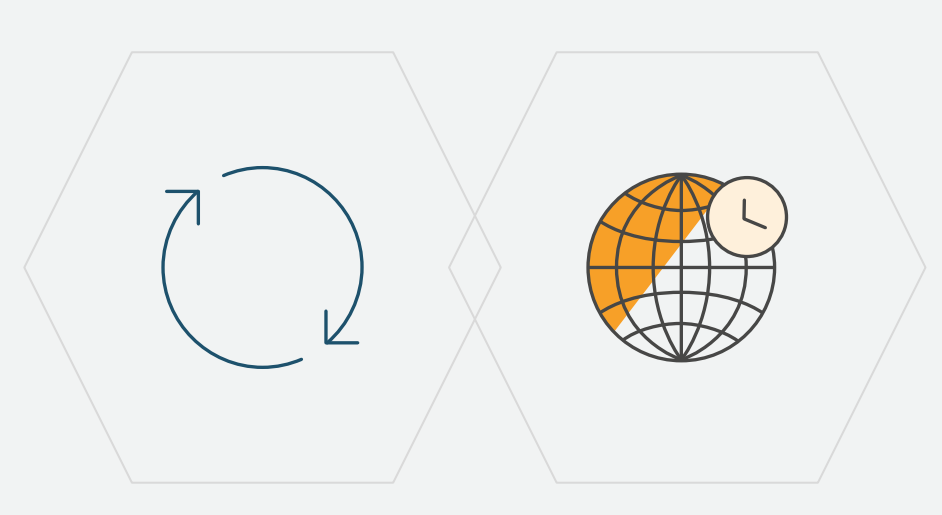

#### Continuous Snapshot

- **ジョブの種類 Snapshot**:
	- ジョブを作成したタイミングに存在するモノが対 象。一度作るとジョブ通知の対象は変更されない。
	- **Continuous**: ジョブを作成した後も配信対象となるグループに モノが追加されると通知が行われる。

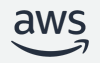

### ジョブのコマンド例

### コマンド送信

{

}<br>}

"operation": "sys-info", "sys-info": "uptime", "topic": "sys/info"

### コマンドとデータの送信 (署名済み Amazon S3 URL に置き換え)

{ "operation": "install", "data": "\${aws:iot:s3-presigned-url:https://s3.amazonaws.com/jobtest-bucket/datafile}" }<br>}

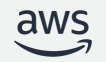

### ジョブを利用する流れ

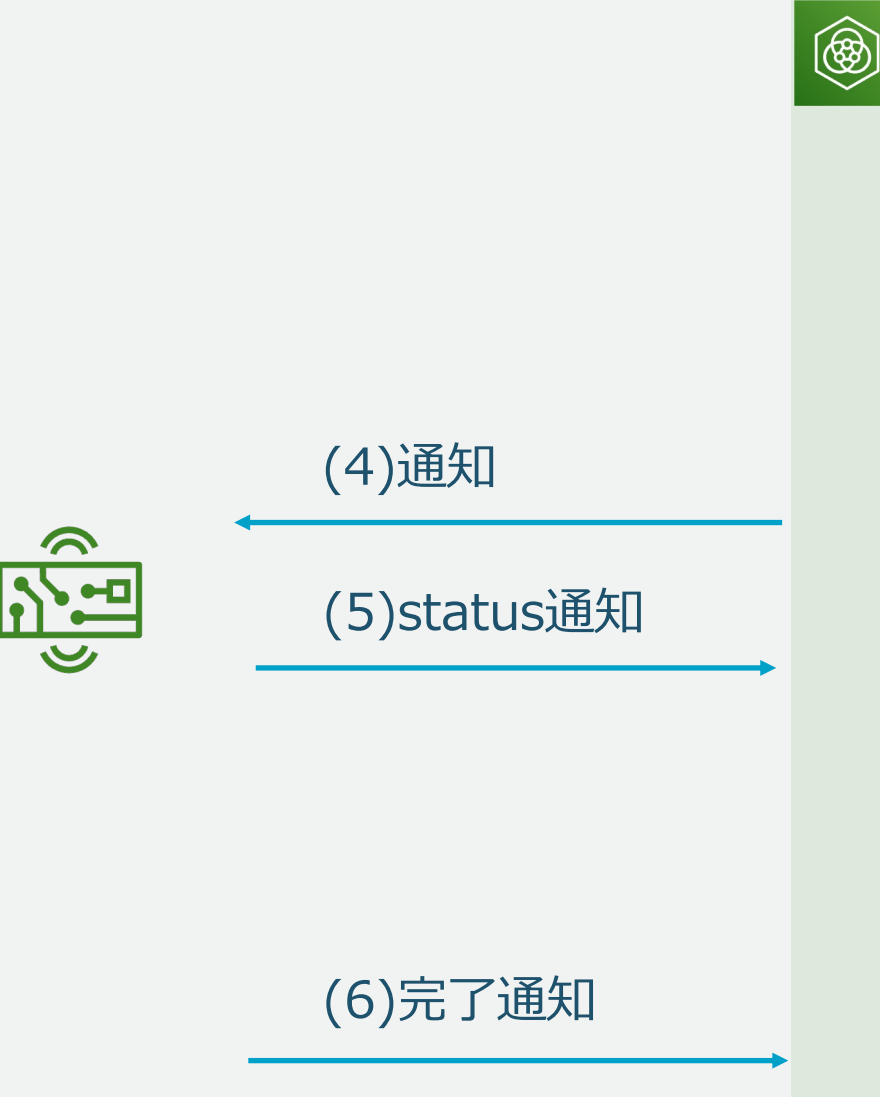

AWS IoT Device Management (1)※インデックスを使って対象を検索 (shadow.reported.firmware  $\leq 1.0.0$ )

> (2)※検索結果から 更新用のグループ作成 ※オプション

(3) (2)で作成した グループ向けにジョブ⽣成

Job executions Job document Job targets **Details** 

**Execution overview** 

When canceling and deleting execution refresh this page if the summary does not match

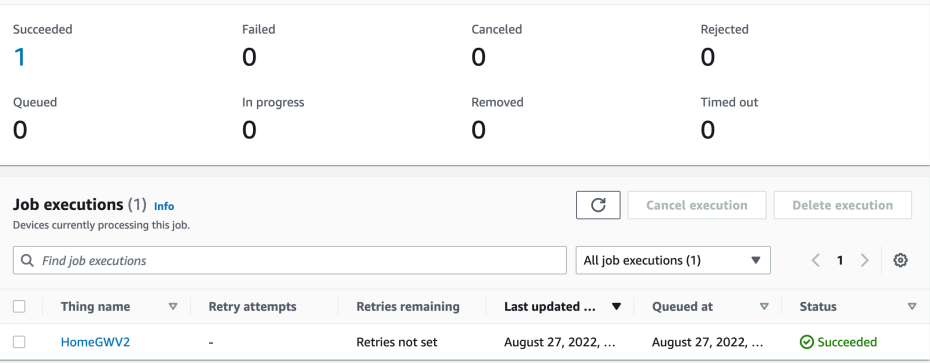

Tags

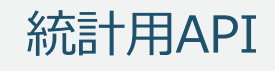

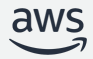

ジョブを受けるデバイスのシーケンス

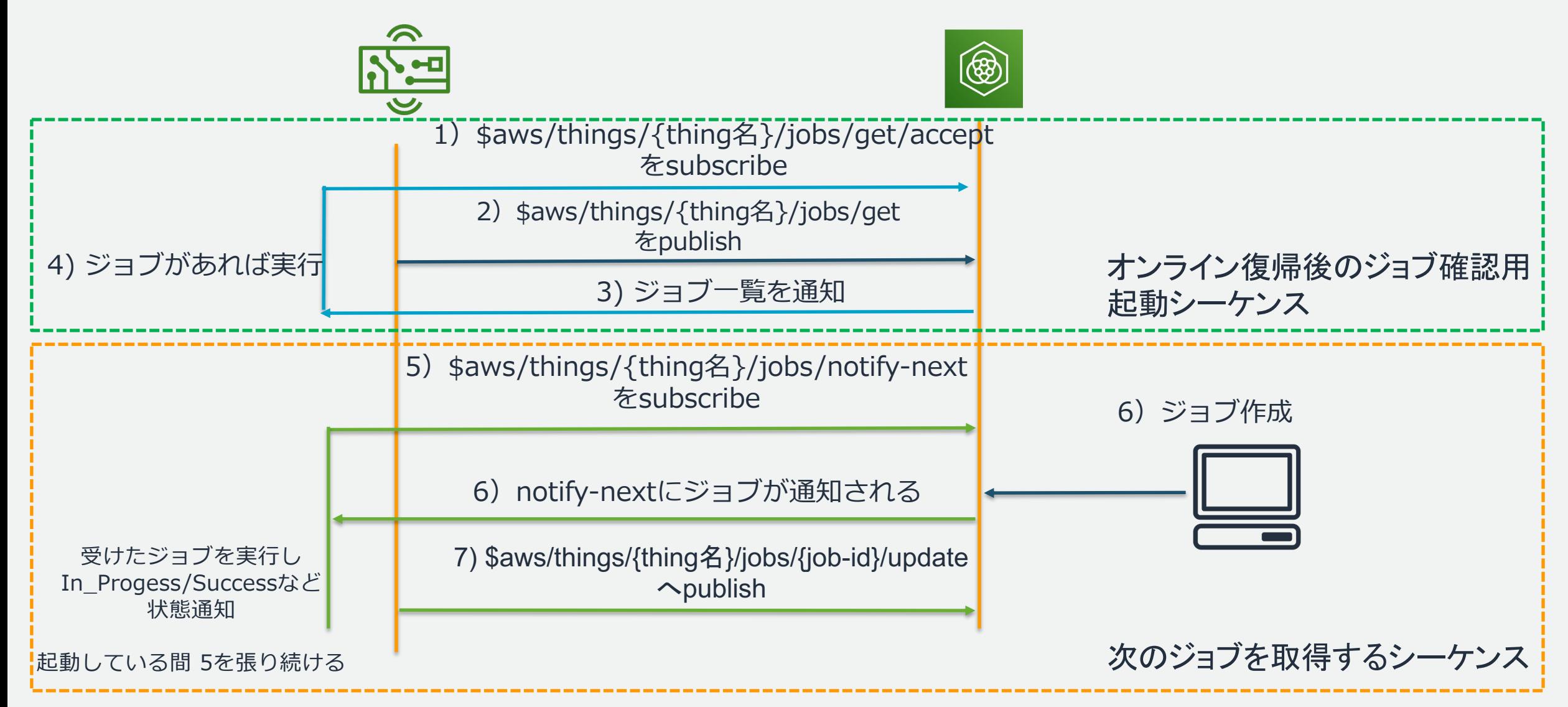

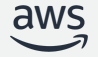

### ジョブの作成

- ジョブの作成には「 カスタムジョブ 作成」 I FreeRTOS OTA更新ジョフ 作成」 | Greengras V1 Core 史新 ジョブ作成」の 3つがある。
- ジョブのター ゲットはモノ やモノ の グループを指定可能
- ジョブの中身の定義はS3にアップ ロードしたジョブファイルまたはテ ンプレートから指定可能
- テンプレートは「AWS管理型テンプ レート」「 カスタムテンプレート」 を利用可能

#### ジョブドキュメント - 新規 情報

ジョブドキュメントは、AWS IoT に接続されているデバイス上で送信および実行するリモートアクションを指定します。よく使用さ れるジョブは、デプロイを高速化するためジョブテンプレートに変換できます。AWS では、ジョブテンプレートの下にパブリックテ ンプレートが用意されており、実装を加速できます。

○ ファイルから S3 にあるジョブファイルを指定します。このジョブ は、後で再利用できるようにジョブテンプレートに変 換できます。

#### **Q** テンプレートから

ジョブテンプレートを選択して、ジョブドキュメント とジョブ設定を再利用します。デプロイ前にファイル とその設定をカスタマイズできます。

#### ジョブテンプレート

テンプレートタイプ

AWS 管理型テンプレート

#### テンプレート

AWS-Start-Application AWS 管理型 A managed job template for starting one or more system services. 環境: LINUX 最新バージョン: 1.0

表示 乙

#### AWS-Start-Application バージョン

1.0 - 現在 LINUX

#### services

A space separated list of system services to start.

cron httpd bluetooth

使用するシステムサービスのリストを入力します。このリストには文字と数字のみを含み、スペースで区切ります。

#### runAsUser - オプション

Execute handler as another user. If not specified, then handler is executed as the same user as device client.

user1

別のユーザーとしてジョブハンドラーを実行する場合は、256 文字以下の値を入力します。

#### pathToHandler - オプション

Path to handler on the device. If not specified, then device client will use the current working directory.

/path/to/handler/script

ジョブハンドラーへのパスを 4096 文字以下で入力します。

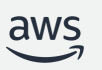

### ジョブのロールアウト

- 通常だと1〜1000個/分 の速度でモノに対してジョブが配信
- Exponential rate を指定することで

•⼀定の増加量でジョブをモノに配信可能

### •一定の倍数で増加量を増やしジョブをモノに配信可能

### •増加量を増やす条件を指定可能

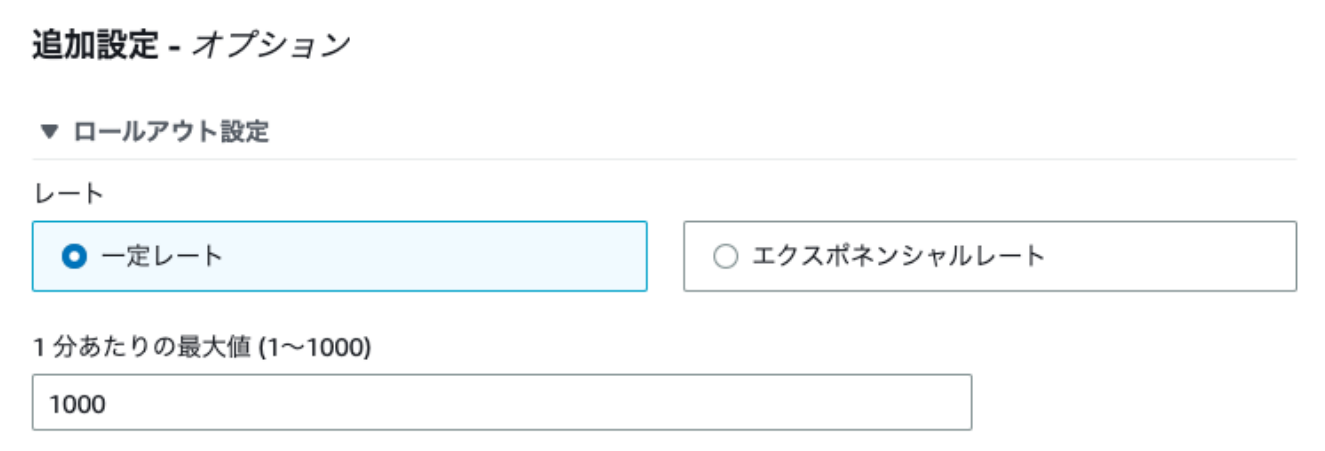

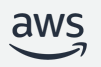

ジョブのロールアウト

1分あたりの基本レート (1~1000) 10 割増率 (1.2~5.0)  $\overline{2}$ 1分あたりの最大値 (1~1000) 1000 レート増加の基準 成功したデバイスの数 ▼ 5 ロールアウトレートのプレビュー 最初の個のバッチのロールアウトレート。 カテゴリ バッチ1 バッチ1 バッチ1 バッチ1 ロールアウトレート (デバイス/分) 10 20 40 80 成功したデバイスの数  $5<sup>1</sup>$  $10<sup>°</sup>$ 15 20

開始時のレート

増加レート

1分あたりの最大数

レート増加させるために、ジョブが成功 していなければならない台数

この設定のプレビュー

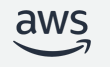

## ジョブの中止設定

• 中止条件を設定することでカナリアデ プロイのよ うなことが可能

> •失敗のタイプ ( Failed , Re jected , Time Out , All)

•ジョブを受け取ったモノから報告さ れたステータス

•Time Outは1分 〜 7⽇の期間を指定 でき、in progress になってからその 期間を経過するとTime Outとなる

•失敗のタイプに該当するモノの割 合の閾値

•中止するまでにジョブを実行する モノの最低数

▼ ジョブ実行タイムアウトの設定 ジョブの実行時間。 タイムアウト ○ タイムアウトなし (デフォルト) ジョブはキャンセルまたは削除されるまで実行します。 ● タイムアウトを有効化 タイムアウトを1分~7日の間で指定できます。  $\Box$ 時間 分 dd  $\overline{1}$  $\Omega$ ▼ ジョブ実行の再試行の設定 1つのデバイスでジョブの実行が失敗した場合、デバイスごとに最大10回の再試行を、組み合わせたすべての失敗タイプに対して実 行できます。使用する再試行回数は、ジョブ作成時にのみ指定できます。ジョブが作成されると、再試行回数は編集できず、設定を 削除することしかできません。 失敗のタイプ 再試行回数 失敗  $\overline{\mathbf{v}}$ 削除  $\overline{1}$ 9すべての失敗タイプの残りを再試行します。 新しい設定を追加 タイムアウトの設定を1つ追加できます。 ▼ 中止の設定 ジョブの失敗数がしきい値の割合に達し、ジョブがデバイスの最小数にデプロイされた場合、ジョブはキャンセルされます。 失敗のタイプ しきい値の割合 デプロイされた最小数の デバイス TIMED OUT 削除  $\overline{\mathbf{v}}$ 50 10  $0 - 100%$ 新しい設定を追加 障害タイプごとに1つの設定を追加できます。

### ジョブのスケジュール設定

- ジョブの開始と終了の日時を設定可 能に
- ジョブ終了時の動作として「ジョブ のロールアウトを停止」「キャンセ ル」「強制キャンセル」から選択
- ユーザの少ない夜間などの時間や サービスレベルに準じた停止時間に 乗っ取ったジョブの実⾏時間を設定 可能に

#### ▼ スケジュール設定 - 新規

将来の日時でジョブをスケジュールします。表示される時間は、現在のシステムのタイムゾーンに基づいています。ただし、これらの タイムゾーンはシステムで UTC に変換されます。情報

#### ジョブの開始 - オプション

このジョブを開始させる日時を指定します。[Job start] フィールドが空の場合、ジョブは作成直後 に開始されます。startTime は、最初のジョブ作成日時から1年以内である必要があります。

囲 2023/02/28  $00:00$ 

24 時間形式を使用してください。

#### ジョブの終了 - オプション

このジョブを終了させる日時を指定します。endTime は、最初のジョブ作成日時から2年以下であ る必要があります。この値は、スケジュールされたすべてのジョブに対するオプションです。

囲 2023/02/28 05:00

24 時間形式を使用してください。

#### ジョブ終了時の動作 - オプション

ジョブの終了時間に達したときに、すべての未完了のジョブ実行の終了動作を選択します。デフォ ルトでは、ロールアウトは停止されます。

#### ジョブのロールアウトを停止 ジョブのロールアウトを停止 新しいジョブ実行は処理されませんが、以前にキューに入れられたキューと進行中の実行は ✔ 続行できます。

キャンセル

以前にキューに入れられた実行はキャンセルされますが、進行中の実行は続行できます。

#### 強制キャンセル

以前にキューに入れられた実行はキャンセルされ、進行中の実行もキャンセルされます。

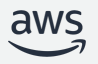

### フリートハブ

### AWS IoT に接続されたデバイス群を 管理するためのフルマネージド型 ウェブアプリケーション

シンプルなインターフェースでデバイスを⼀覧、 フィルタ、アラームを設定し、アクションを実施

接続問題や異常な挙動、OTAの失敗などのデバイス の状態をオペレータがカスタマイズして監視可能

フルマネージドなアプリケーションなのでビルドや メンテナンスが不要

AWS IoT のコンソールページから数分で起動可能

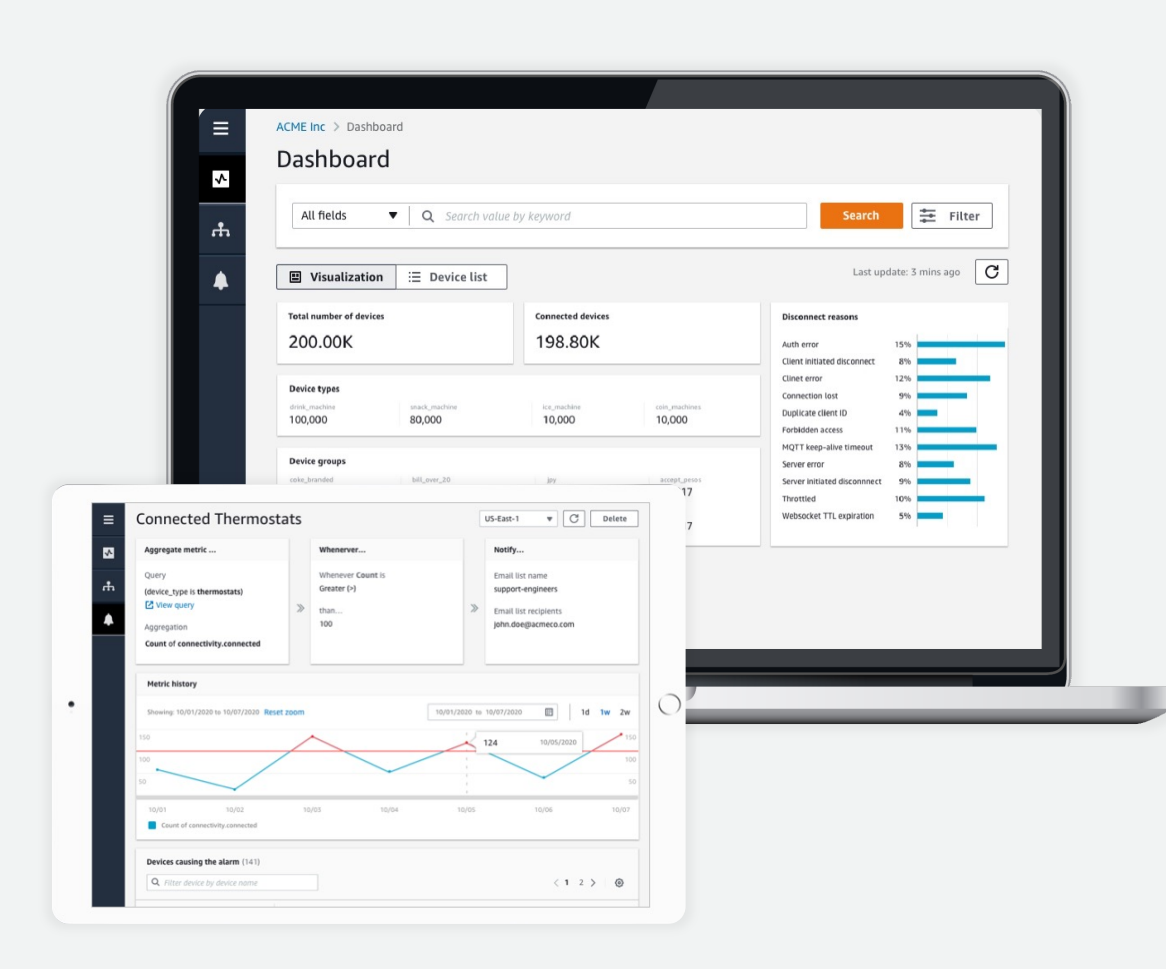

Connectivity and

control services

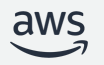

⊢

### フリートハブの Demo

- 1. デバイスの状態を一覧で確認する
- 2. 動的グループに所属するデバイスを確認する
- 3. 特定のグループのデバイスのみジョブを実行する
- 4. 接続デバイスが減った時に発報するアラートを作成する

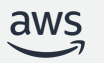

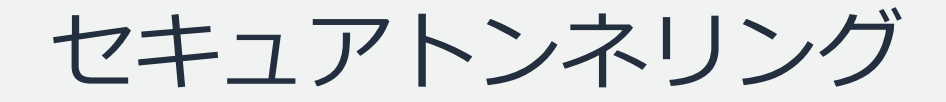

アクセス制限のあるファイアーウォール越し のデバイスに安全にアクセスする

API またはコンソールを使用してトンネルを安全に 開/閉できる

リモートシェルまたはリモートデスクトップ操作を 使用して個々のデバイスにアクセスする

IAM 権限と最大 12 時間の設定可能なタイムアウト を使用して、各トンネルセッションのデバイス認証 を管理する

MQTT メッセージを通じて各デバイスのアクセス トークンを自動的に受け取る

ワンタイムトークンとトークンローテーション機能 によって安全に再接続可能

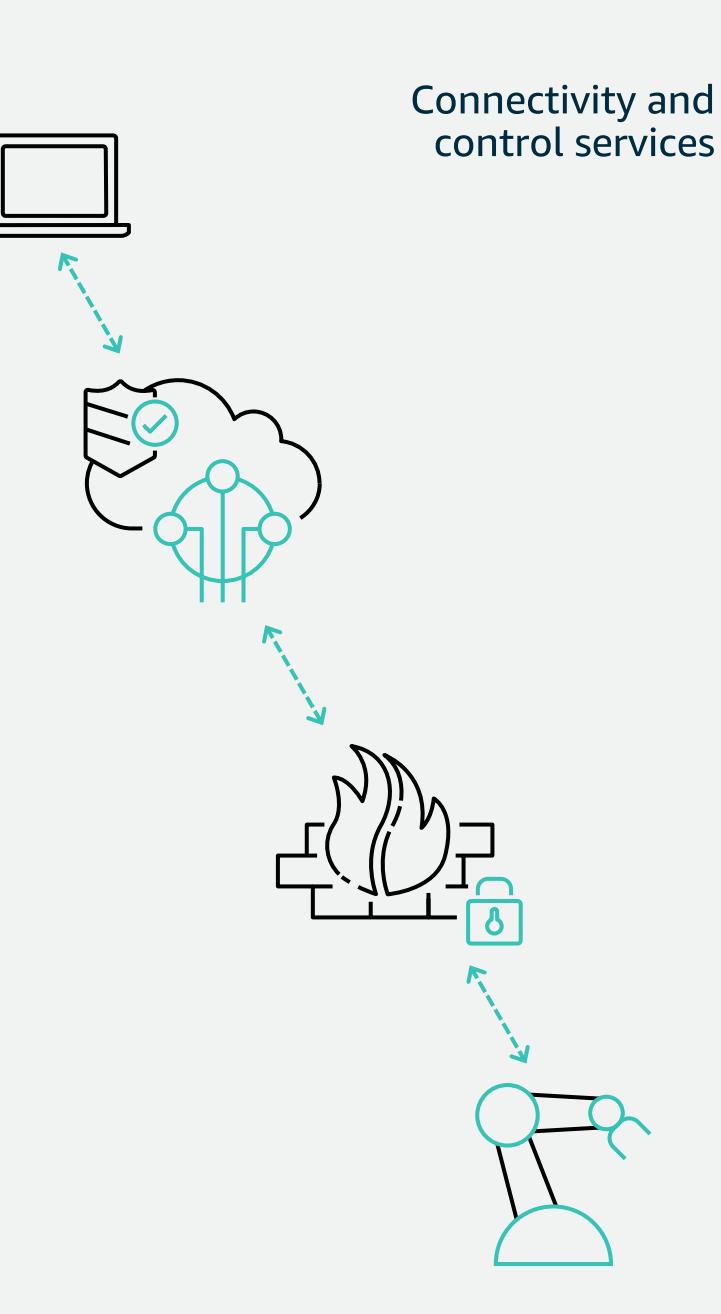

aws

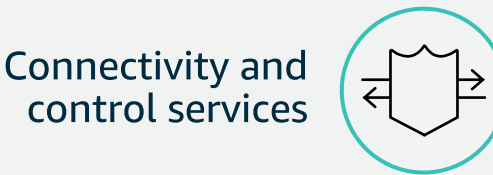

セキュアトンネリング

数回クリックするだけで個々のデバイスに安全に接続でき、問題を診断して解決するた めのアクションを実行できます

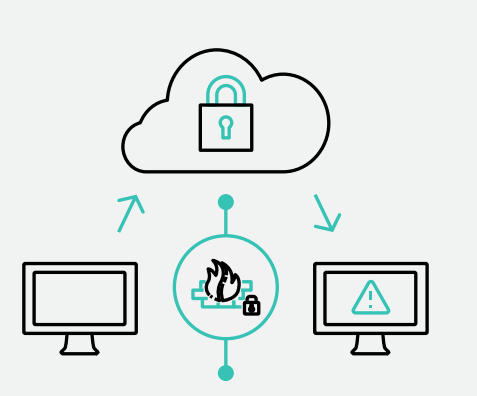

隔離されたネットワーク上または ファイアウォールの背後にある デバイスへのリモートアクセスを実現

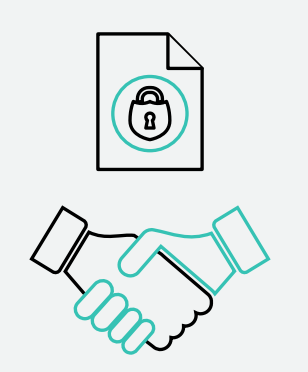

社内のセキュリティポリシーに 準拠した信頼できる接続を確立

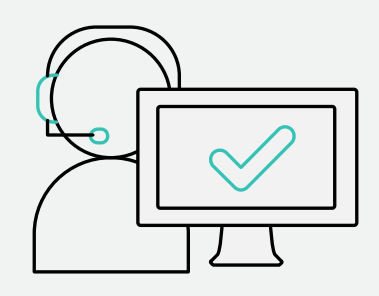

デバイスの問題をより迅速かつ費用対効果の 高い方法でトラブルシューティングし 解決することで、エンドユーザの体験を維持

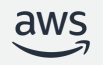

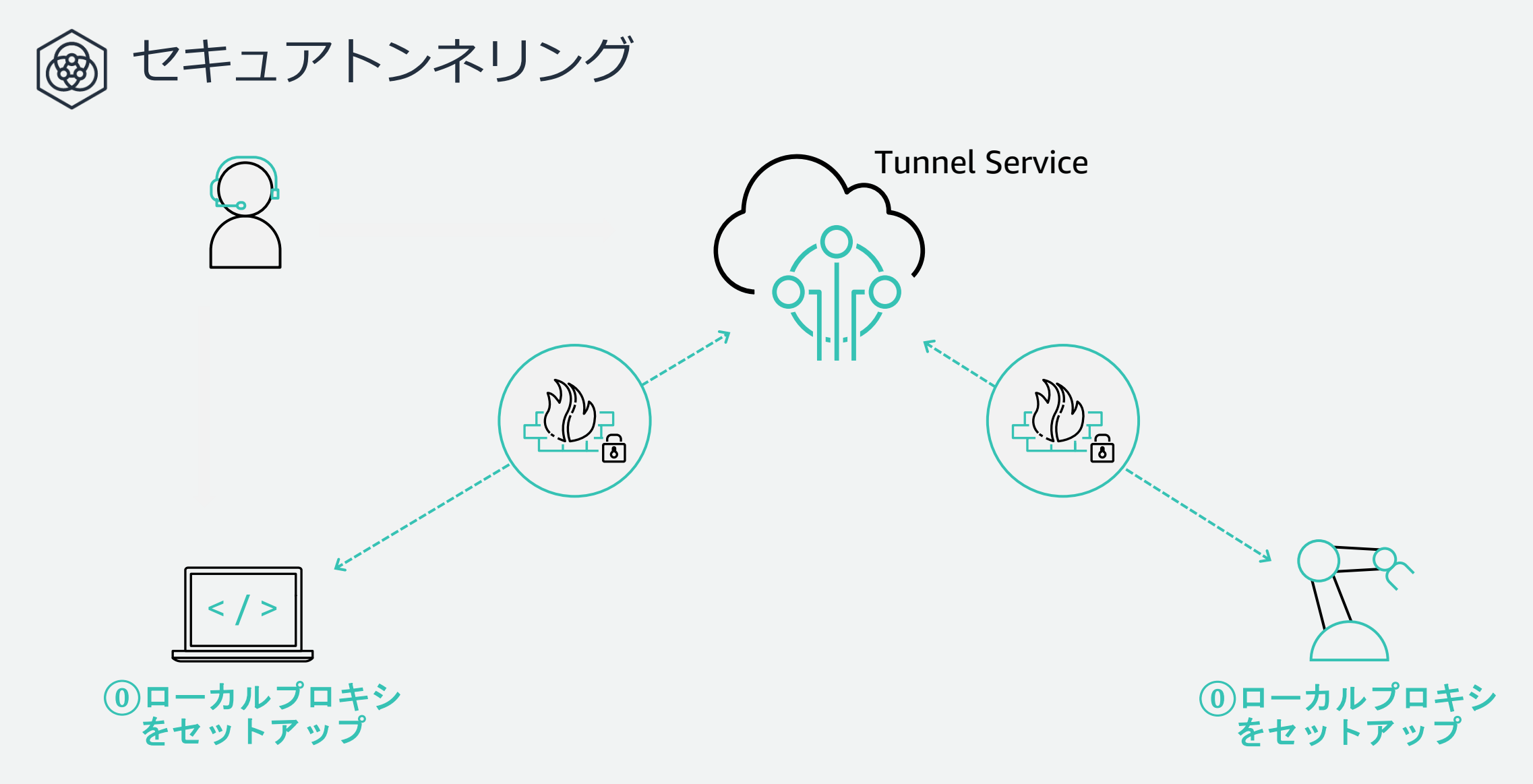

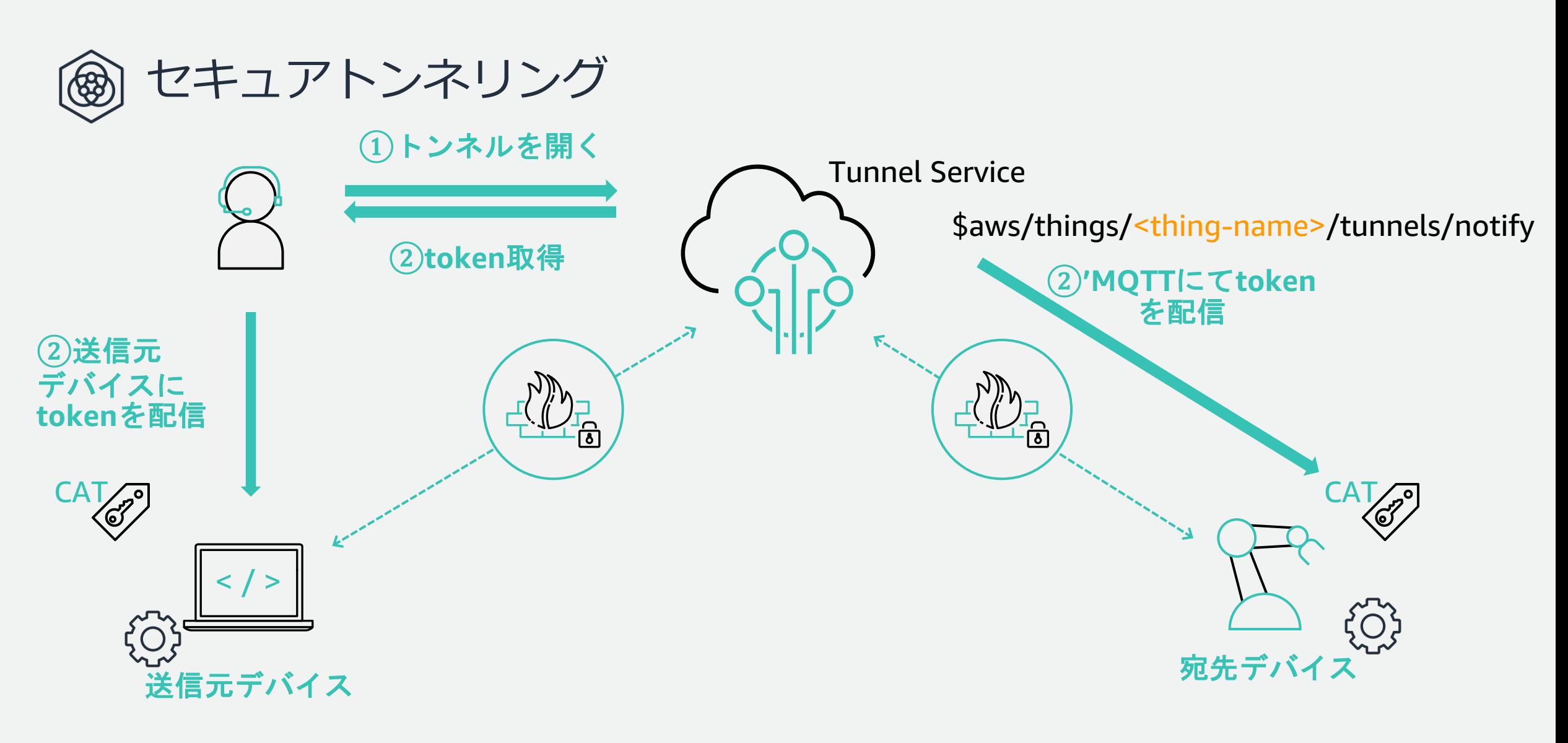

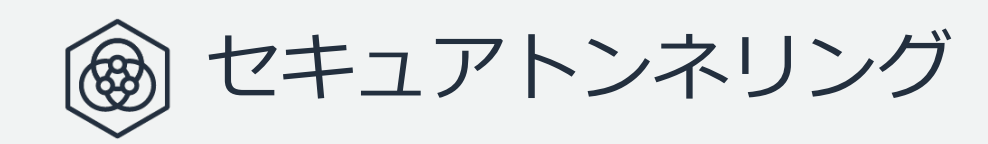

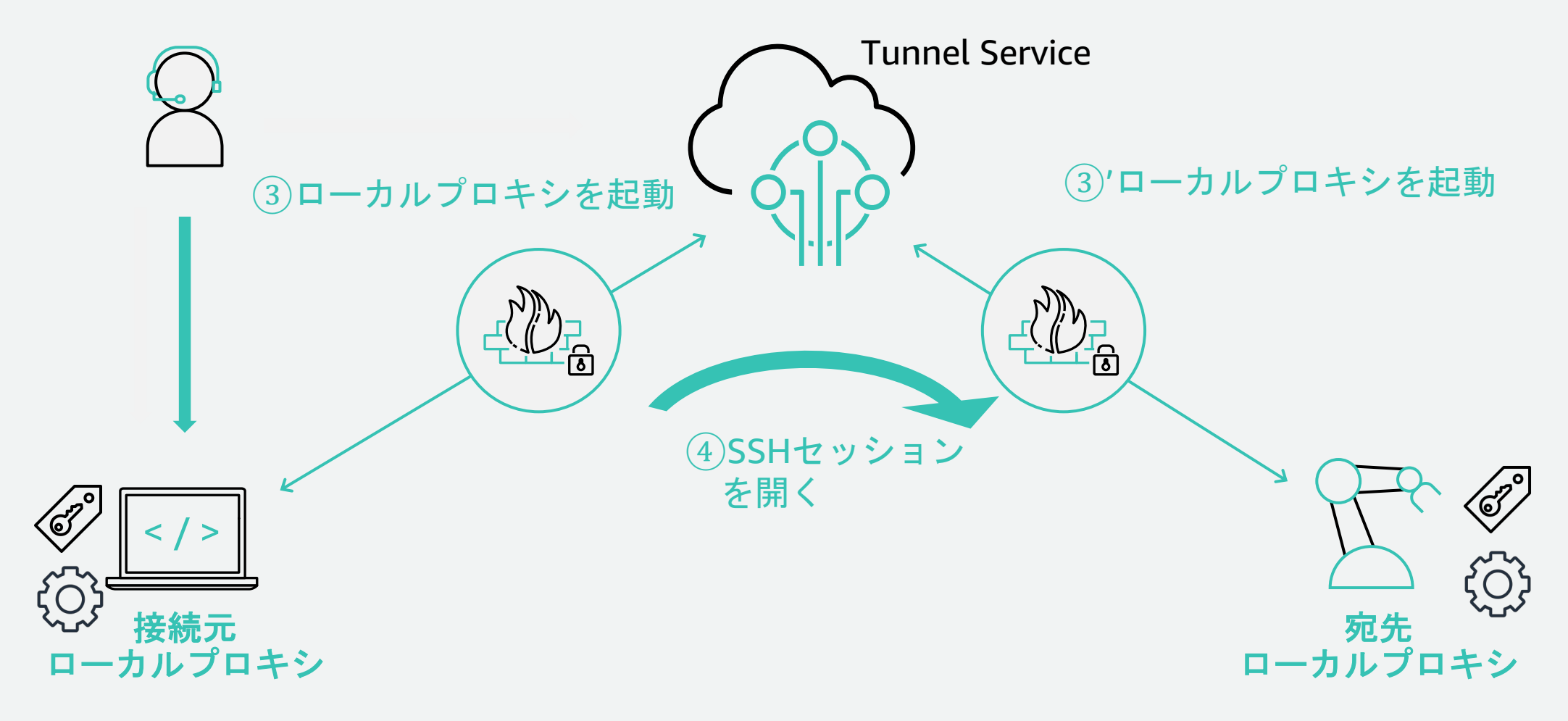

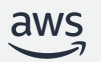

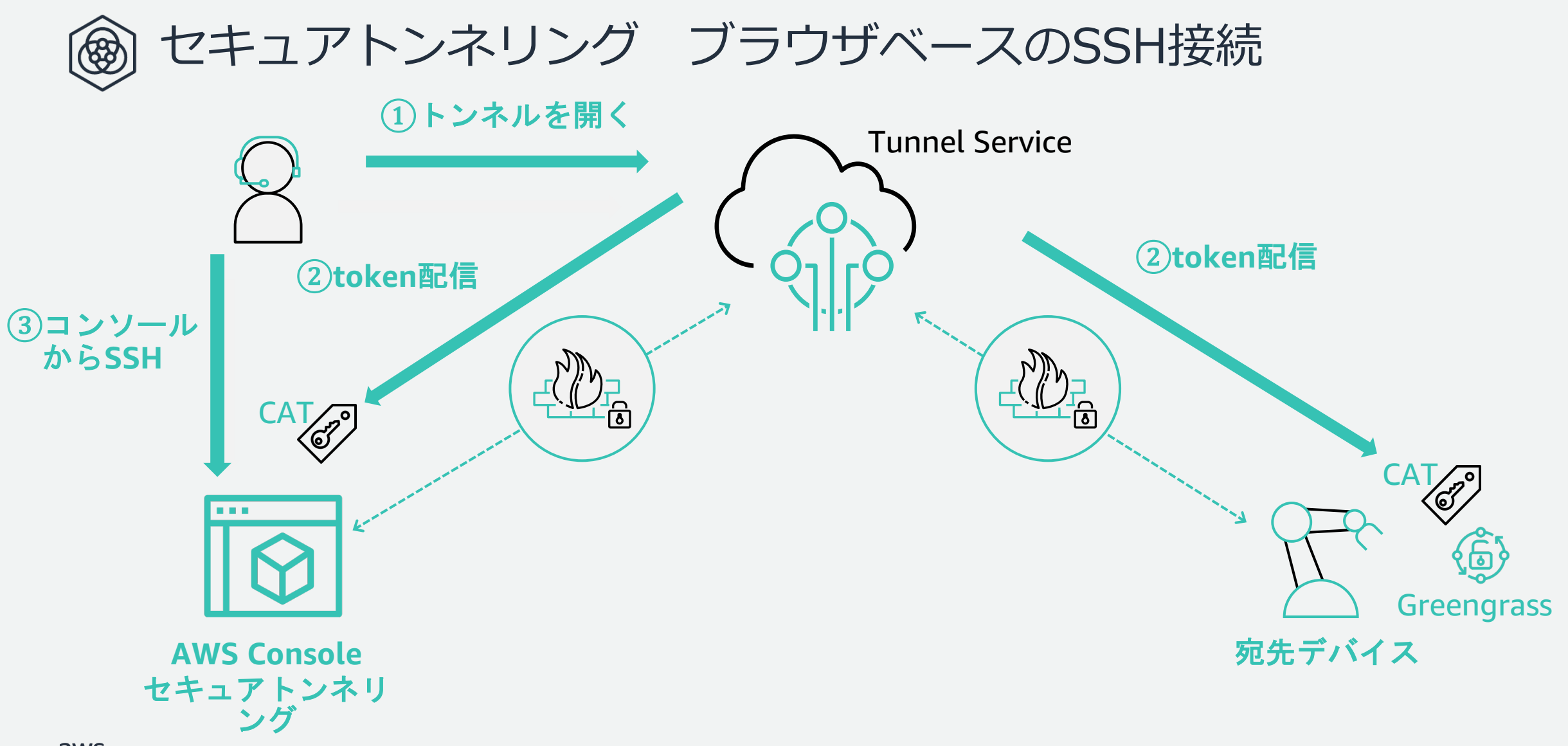

 $\overline{\mathsf{aws}}$ 

### セキュアトンネリングの Demo

- 1. コンソールからトンネルを開く
- 2. クライアントアクセストークンのペアを確認
- 3. SSH セッションを開く
- 4. トンネルを閉じる

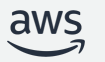

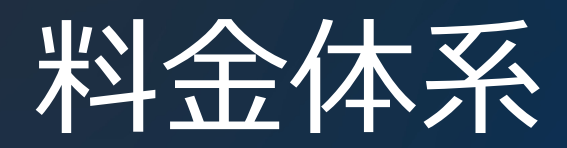

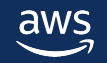

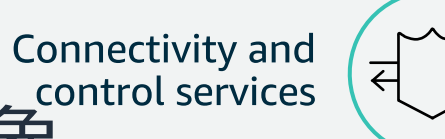

↱

### device Management の課金対象  $\circledR$

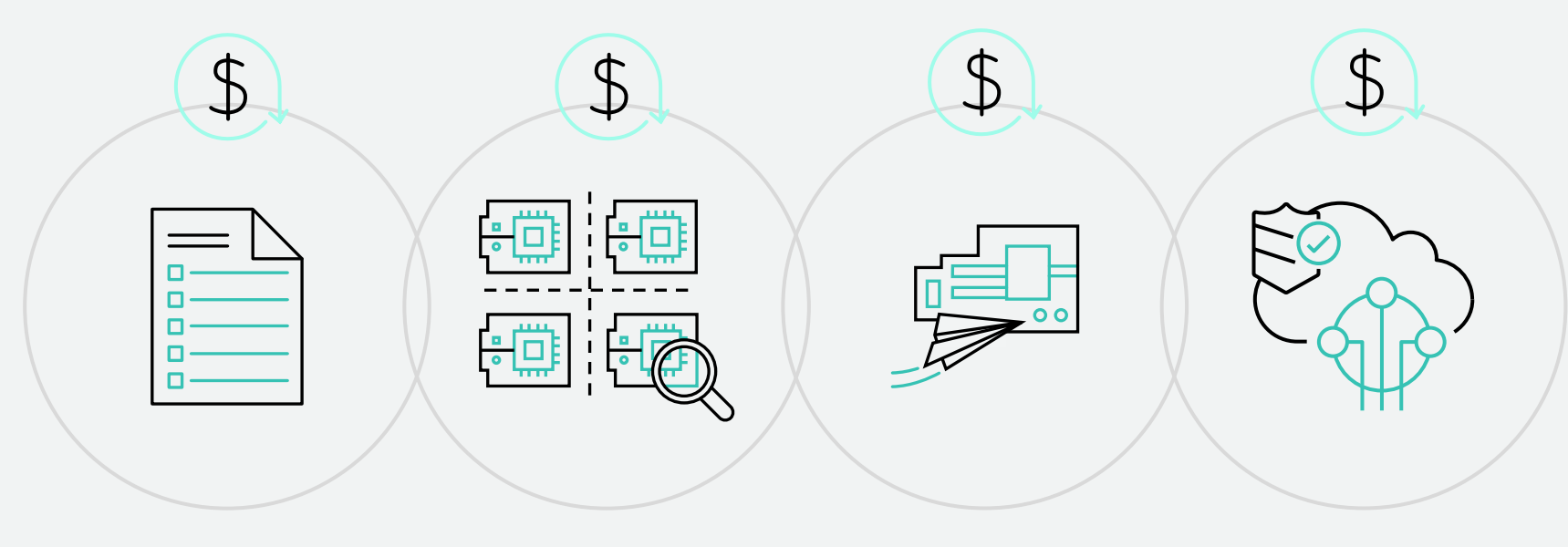

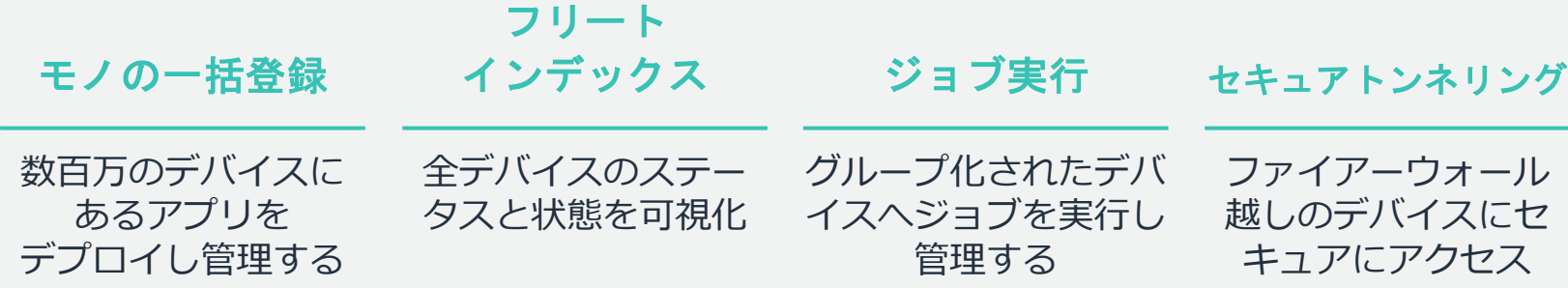

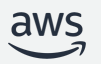

### 括登録の価格

一括登録では、接続されているデバイスをまとめて登録できま バイスの数によって異なります。

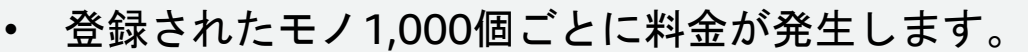

例: 10,000台を一括登録した場合、10,000/1,000 \* \$0.12

また、AWS IoT Device Management にすでに登録され 性を追加したり、デバイス証明書をローテーションした 登録タスクに使用する場合にも課金されます。5,000 台 書をローテーションすると、登録された 5,000 個のデバ

※この例は2023/02月時点の東京リージョンの計算です。最新 AWS IoT Device Management Pricing を参照してください。

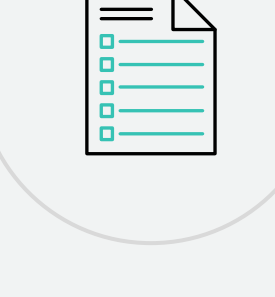

 $\mathfrak{P}$ 

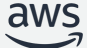

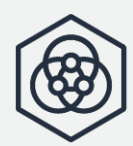

### フリートインデックスの価格

フリートのインデックス作成と検索は、インデックスの更新回 基づいて計算されます。

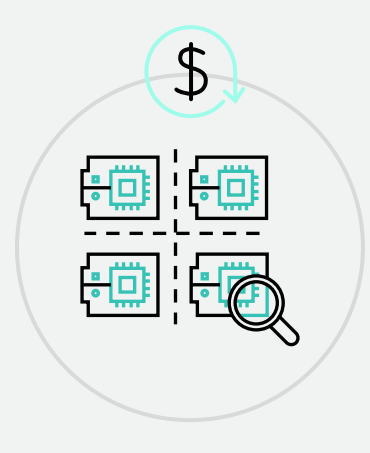

- [インデックスの更新は](https://aws.amazon.com/jp/iot-device-management/pricing/)1kb単位で料金が発生します
- インデックスの更新は、レジストリ、デバイスシャドウ ト更新の際に行われます

例: 10,000 個のセンサーそれぞれに、1 か月 1.5 KB のサ~ 行された場合のコストは以下の通りです。

- $\rightarrow$  インデックス更新サイズが1KB を超過しているため、 クス更新 (2 KB) として計算されます。
- <u>- インデックス更新料金の合計 = デバイス 10,000 台 \* イ</u> ス更新 2 回 \* 2.70 USD/インデックス更新 1,000,000 回

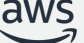

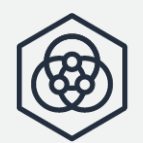

### フリートインデックスの検索の価格

フリートのインデックス作成と検索は、インデックスの更新回 基づいて計算されます。

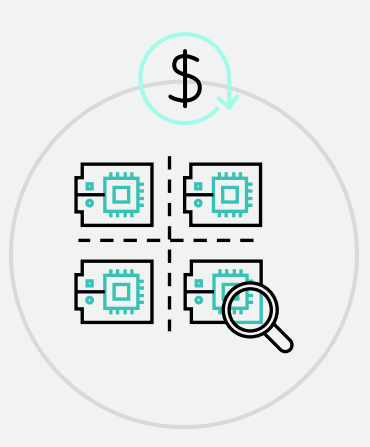

• 検索は10,000[回あたりに料金が発](https://aws.amazon.com/jp/iot-device-management/pricing/)生します

例: 1 か月あたり 500,000 回の検索を実行した場合、コス

フリートのンデックス検索料金の合計 = (検索 500,000 = 3.00 USD/月

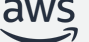

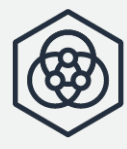

### ジョブの価格

デバイスジョブは、デバイスに送信されたリモートアクション

 $\mathcal{P}$ 

• [リモートアクション毎に料金が発](https://aws.amazon.com/jp/iot-device-management/pricing/)生します

例:ファームウェアの更新を 10,000 台のデバイスに実行し

- デバイスジョブ料金の合計 = リモートアクション 10,000 回 \* リモートアクション 1 回あた り 0.0036 USD = 36 USD
- 250,000アクションを超える場合、0.0018/アクション。
- 年間1,200万回以上のリモートアクションを行う場合の

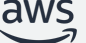

## セキュアトンネリングの価格

セキュアトンネリングを使用すると、ファイアウォールの設定 イアウォールの背後に展開できる個々のデバイスへの安全なト

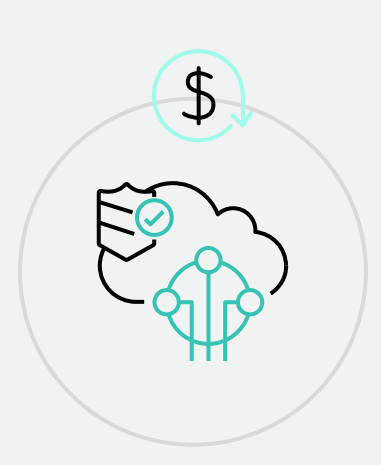

• 開いたトンネルごとに料金が発生します。 例[:ローカルプロキシとトンネリング](https://aws.amazon.com/jp/iot-device-management/pricing/)エージェントに 10,0 でに設置しています。今月、10 のゲートウェイに問題が発 ルを作成してこれらのデバイス上の問題をトラブルシュー 以下のように計算されます。

- セキュアトンネリングの料金の合計 = 作成された 30 の につき \$1.20 = \$36.00
	- 閉じられた、あるいは削除されたトンネルは、再び開く
- 接続上の問題があるときは、開いたトンネルを一時的に
- すでに開いているトンネルに再接続する際に課金は発生

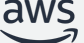

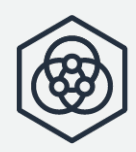

### フリートハブの価格

Fleet Hub は、一元化されたインターフェイスを通じて既存の し、コーディングなしでデバイス群を管理できるようにします

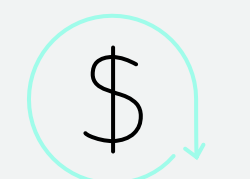

• [フリートハブを利用するための追](https://aws.amazon.com/jp/iot-device-management/pricing/)加料金は発生しません • フリートハブから利用されるサービスの利用料金がかか

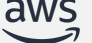

### まとめ

- AWS IoT Device Management を利用することで、大量のデバ イスを効率よく登録、運用、監視、管理することが出来る
- 配布されたデバイスを継続的にアップデートすることが簡単に実 現できる
- **|遠方にあるデバイスのトラブルシューティングが可能になる**

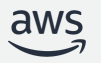

[参考資料](https://github.com/aws-samples/aws-iot-device-management-workshop/tree/master/bin)

- **AWS IoT Device Management Workshop**
- AWS IoTにおけるデバイスへの認証情報の
- AWS IoTにおけるデバッグ方法
- プロビジョニングテンプレート
- サンプルスクリプト

### [本資料に関するお問い合わせ・ご感想](https://console.aws.amazon.com/support/home)

技術的な内容に関しましては、有料のAWSサポート窓口へ お問い合わせください

https://aws.amazon.com/jp/premiumsupport/

料金面でのお問い合わせに関しましては、カスタマーサポート お問い合わせください(マネジメントコンソールへのログイン)

https://console.aws.amazon.com/support/home#/case service

具体的な案件に対する構成相談は、後述する個別相談会をご活

ご感想はTwitterへ!ハッシュタグは以下をご利用ください #awsblackbelt

### その他コンテンツのご紹介

### ウェビナーなど、AWSのイベントスケジュールをご参照い

https://aws.amazon.com/jp/events/

### ハンズオンコンテンツ

https://aws.amazon.com/jp/aws-jp-introduction/aws-jp-web

### AWS 個別相談会

AWSのソリューションアーキテクトと直接会話いただけます

https://pages.awscloud.com/JAPAN-event-SP-Weekly-Sales-Consulting-

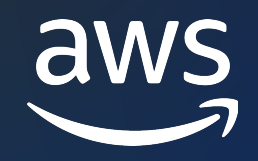

# Thank you!

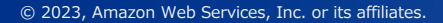

© 2023, Amazon Web Services, Inc. or its affiliates.